# [e] forms & more

# Product History

Improvements Bug Fixings

## **Version 7**

## **Build 7.10.35 (17.03.2024)**

## **PDF export**

Notes on font properties were treated as errors and the PDF export was canceled. This bug has been fixed..

## **Build 7.10.34 (24.11.2023)**

## **PDF export**

Some errors have been fixed so that exported forms pass the PDF/UA Foundation tests.

## **Build 7.10.33 (07.08.2023)**

## **HTML export**

Fixed two errors that occurred when exporting HTML code objects to HTML.

## **Build 7.10.32 (05.08.2023)**

#### **Print copies**

The drop-down boxes in the *Print copies* dialog were not filled and opening the dialog sometimes caused the program to crash. This bug has been fixed.

## **PDF export**

For images, the bounding box is now also set in the associated structure element.

All structure elements of a page are now used within a form element.

Fonts for input objects were not embedded if none of the input objects had a default value. This bug has been fixed.

Fonts for text objects are always embedded.

Empty image objects could not be exported. This error has been fixed.

#### **Language translation**

The Deep-L language translator did not work if no custom API key was specified. This bug was fixed.

The Deep-L language translator no longer translated in English and Portuguese. This bug has been fixed.

#### **Common properties**

In the dialog for editing the properties of multiple objects, the border properties have been added.

## **Build 7.10.31 (30.01.2023)**

#### **PDF export**

For some input objects, the font was not set correctly during PDF export. This error has been fixed.

Fonts for text objects are now embedded only if they are not used in input objects.

## **Build 7.10.30 (07.01.2023)**

## **PDF export**

Improved backward compatibility of PDF export.

## **Build 7.10.29 (25.11.2022)**

#### **PDF export**

Version 7.10.28 unfortunately contains an incorrect version of the PDF Export library. This error has been fixed.

## **Build 7.10.28 (16.11.2022)**

## **PDF export**

For compatibility reasons, an older version of the PDF Export library is shipped.

## **Build 7.10.27 (08.10.2022)**

## **Font handling in PDF export**

Fixed several errors related to font handling and special character display.

© Copyright 1994-2023 Waimea Software GmbH www.waimea.de

## **Build 7.10.26 (12.08.2022)**

#### **Help texts with double quotation marks**

When exporting help texts containing double apostrophes to HTML, the conversion to Javascript was incorrect. The error has been fixed.

## **Build 7.10.25 (07.07.2022)**

#### **ALT texts when exporting images to PDF**

When exporting images to PDF, the configured ALT texts are now also exported.

#### **Errors in PDF import**

Some errors were fixed in the PDF import:

- no input fields were imported.
- imported texts were positioned too far up
- imported texts were surrounded by rectangles with borders

#### **Errors in PDF export**

In exported PDF files input checks in input fields did not work correctly. The error was fixed.

## **Error with infield error messages in upload input fields**

In input fields of the File type for uploading files, the infield error messages were not cleared correctly if the Text property in the status bar was empty. The bug has been fixed,

## **Build 7.10.24 (01.07.2022)**

#### **Error when exporting as ZIP file fixed**

When exporting as a ZIP file, if this is selected in the PDF export settings, each page of the PDF variant is exported as a separate file. However, if the HTML variant was active at the time of PDF export, only the first page was exported. The bug has been fixed.

## **Build 7.10.23 (24.06.2022)**

#### **Export of multiline labels of checkboxes with justification**

Multiline labels of checkboxes for which the Display in Justified property is enabled are now also displayed in justified format when exporting to HTML with Bootstrap.

## **Display error when configuring the button bars**

When configuring the button bars, the display was not rebuilt and the form became invisible. The error has been fixed.

## **Build 7.10.22 (15.06.2022)**

#### **Error when inserting pages from other forms fixed**

When inserting pages from forms with variants, they were sometimes not found. The error has been fixed.

#### **HTML objects with umlauts in texts**

In HTML objects where the values of tags contain umlauts, when exporting to HTML with UTF8 encoding, the umlauts were not encoded correctly. The error has been fixed.

## **Build 7.10.21 (19.05.2022)**

#### **UNC file paths are no longer interpreted as relative file paths**

UNC file paths, such as *\\are no longer interpreted as relative file paths*, but as absolute file paths.

## **Build 7.10.20 (12.05.2022)**

#### **Font encoding during PDF export**

PDF export now uses "Unicode" as character set / code page by default. The old behavior (using code page 1252) can be set in the PDF export settings.

#### **Inserting pages from other forms**

If an attempt is made to insert pages from another form which does not contain a variant with the same name as the one currently set in the target form, an error message is now output to indicate this. Previously, the insertion was terminated without comment.

#### **Browser-dependent display of input groups after HTML export**

Input groups were displayed differently in different browsers after export to HTML. The error has been fixed.

#### **Relative paths for all file defaults in HTML export**

CSS and Javascript files can be configured in the HTML export settings. From now on, relative paths can also be used here. These then refer to the directory in which the form is located. The form must be named for this function.

#### **Relative paths for all image files in image objects**

In image objects, file names can be configured that contain the image. From now on, relative paths can also be used here. These then refer to the directory in which the form is located. The form must be named for this function.

#### **Deprecated functions**

The following functions are no longer supported as of this version and have been removed from the editor:

- Browse and open (File menu)
- New form from own form library (File menu)
- Directories (Tools menu)
- Expiration time (Menu Extras)
- Set print offsets (Tools menu)

## **Build 7.10.19 (10.04.2022)**

#### **Source language for translations**

The source language for translations was not fixed to "German", which led to strange translations in some cases. The bug was fixed.

#### **New Javascript routine prepareSendFormat**

The prepareSendFormat javascript routine was added, which makes it possible to explicitly trigger formatting of input data.

## **Translation was not added for all input objects**

When adding translation, not all input objects were taken into account. The error has been fixed.

## **Build 7.10.18 (23.03.2022)**

#### **Fixed an error in PDF export**

Occasionally an endless waiting time occurred during PDF. The error has been fixed.

## **Build 7.10.17 (10.02.2022)**

## **Export of invisible multiline input fields to Bootstrap**

When invisible multiline input fields (neither print nor display) were exported to HTML with Bootstrap, they were incorrectly visible. The error has been fixed.

## **Improvements in the dialog for editing the elements of selection fields.**

In the dialog for editing the elements in selection fields, the columns of the table can be enlarged or reduced with the mouse. In addition, the first two columns (display name and value) now adjust in width when the dialog is enlarged or reduced.

## **Automatic selection of all object types during collective processing**

When objects are edited collectively, if the Edit selected objects only option is selected, all object types are automatically selected in the dialog.

## **Build 7.10.16 (03.02.2021)**

## **Garbage added at the end of edited scripts**

Build 7.0.15 introduced a bug where garbage was added at the end of edited scripts. The bug has been fixed.

## **Misplaced checkbox**

In rare cases a checkbox of the batch edit dialog was misplaced. The bug has been fixed.

## **Batch edit dialog**

The dialog for batch editing is now sizeable.

## **Build 7.10.15 (01.02.2021)**

## **The wrong file-open / file-save dialog was opend**

The bug has been fixed.

## **Truncated text in box-items**

On reading form the Text of box-items was truncated at 100 characters. The bug has been fixed.

## **Possible syntax error in SetFormLanguage**

A single quota character was not correctly encoded in the code generated for the javascript routine SetFormLanguage. The bug has been fixed.

The Editor crashed during PDF export if the form contains some special field combinations. The bug has been fixed.

## **Empty files left in temporary directory**

The internal modal editor left empty file in the temp direcory. The bug has been fixed.

## **Build 7.10.14 (24.11.2021)**

**Maximum Length of Input Group Labels has been extended**

The maximum length of input field labels has been extended from 100 to 1000.

## **Runtime Translation of Multiline Field and Select Box Labels in Bootstrap**

Labels of multiline edit fields and select boxes have not been prepared for runtime language setting via Javascript routine *SetFormLanguage* in export with Bootstrap. The bug has been fixed.

## **Build 7.10.13 (19.11.2021)**

## **Labels of Input fields are not translated via** *SetupFormLanguage*

Labels of input fields have not been prepared for runtime language setting via Javascript routine *SetFormLanguage* in export with Bootstrap. The bug has been fixed.

## **Zones get an ID on Export to HTNL with Bootstrap**

Zones get an ID on export to HTML with Bootstrap, if they are named.

## **Build 7.10.12 (03.10..2021)**

#### **Zones get an ID on Export to HTNL with Bootstrap**

Zones get an ID on export to HTML with Bootstrap, if they are named.

## **Build 7.10.11 (08.09..2021)**

#### **Automatic Language Switching in HTML via innerHTML**

On automatic language switching in HTML the element *innerHTML* is used to set the text instead of *innerText*. So even texts with HTML coding are switched correctly.

## **Automatic Language Switching in HTML does not change Contents of Input Fields**

On automatic language switching in HTML the content of input fields is not translated any longer.

## **Build 7.10.10 (27.08.2021)**

## **Non Modal Font Dialog**

The font dialog for selecting fonts was non modal. The bug has been fixed.

## **Build 7.10.9 (15.07.2021)**

## **Date Arithmetic Error**

A javascript error in date arithmetic has been fixed. Sometimes the June was calculated with 60 days instead of 3e0.

## **Auto Completing of Dates**

The auto completing of date inputs which an omitted year in PDF export has been adapted to the behaviour of HTML export.

## **Crash**

The editor crashed from time to time. The problem has been fixed.

## **Build 7.10.8 (15.06.2021)**

## **Labels on Buttons disappeared on Export to PDF**

On PDF export the labels on Buttons disappeared. The bug has been fixed.

## **Build 7.10.7 (10.06.2021)**

## **Attributes are imported from PDF**

The attributes *Author, Subject, Title, Keywords* are evaluated on PDF import and transferred to the HTML and PDF export parameters.

## **Build 7.10.6 (29.04.2021)**

## **Problem with Large Formatted Numbers**

Large formatted numbers with include more than two thousand separators caused an error when reading them again. The bug has been fixed.

#### **Limit on input of formatted data types**

Input fields having data type *Integer, Float, Date* and *Time* have a length limit on input. The limit has been extended to 30 characters for all those data types.

## **Automatically Calculated Input Fields with Formatted HTTP Transmission**

Fields which are automatically calculated in Browser after HTML export did not transfer the result into the hidden export field provided for formatted http transmission. The bug has been fixed.

## **Build 7.10.5 (13.04.2021)**

## **Mouse Wheel Zooming**

The mouse wheel zooms the form in or out if the *Ctrl* key is pressed.

## **Picture Objects Connected to Database Access**

Picture objects have a new data source *Base64 PNG from data field*. If this source is selected, picture objects will be loaded from a field containing a PNG coded as base 64 from the database.

In filler mode pictures which are attached to data records can be edited by double click. The picture may be deleted or loaded from a file.

#### **Neuer Makrobefehl**

The macro statement *WeekdayToName* has been added. It is documented in the german manual *Allgemeine Makrobefehle.*

## **Build 7.10.4 (09.03.2021)**

## **Exception error improved**

The exception error has been improved.

## **Build 7.10.3 (09.02.2021)**

**Exception error improved**

The exception error has been improved.

## **Build 7.10.2 (03.02.2021)**

## **On** *Save As* **the automatic backup file is removed**

If the automatic backup is activated and the form is saved with a new name, the backup file with the old name is removed automatically.

#### **English translation updated**

The English translation of eforms & more has been improved. All dialogs, messages and menus are available in English language now.

## **Build 7.10.1 (30.01.2021)**

#### **Crash Dump Option**

A new option has been implemented to the editor which write a dump in case of crash.

**Form Copy on Applying Auto Backup may be Switched Off**

The copy beeing created if an auto backup file is applied, can be switched off.

#### **Beep on Automatic Backup**

The beep in case of automativ backup is switched off on default.

## **Build 7.10.0 (28.01.2021)**

#### **Auto Backup**

An automatic backup has been added to the editor which saves all open forms in fix time intervals. The backup settings may be configured in function *Editor Settings* in menu *Extras*.

# **Build 7.9.12 (23.12.2020)**

#### **Free HTML Formula Input**

A new option has been added to function *Settings* in menu *Extras.* If it is set, the HTML formulas in edit objects may be edited without any restrictions.

## **Build 7.9.11 (17.11.2020)**

#### **Variants Adjusting has been Extended**

The adjusting of variants has been extended by following features:

- Pages, which do not exist in the destination variant, can be added automatically
- Input Objects which do not exist in the destination variant, can be added automatically to destination variant
- Text objects which do not exist in the destination variant and which are used as labels, can be added automatically to destination variant
- Text objects which do not exist in the destination variant and which are not used as labels, can be added automatically to destination variant

If objects are added to the destination variant, they are always created on the same page they are on the source variant. If the destination variant has less pages than the source variant and if the auto adding of pages is disabled, objects which are not assignable to a page are always added to the last page.

## **Build 7.9.10 (14.11.2020)**

#### **New Common Object Properties**

The properties *Bootstrap Offset* und *CSS Classes,* can be edited in the common properties dialog now for one or more objects.

#### **CSS Classes und CSS Styles for Combo Boxes**

For combo boxes now *CSS classes* und *CSS styles* may be defined, which are exported to HTML and Bootstrap.

## **Bug Fixed on Editing Default Values of** *Responsive Containers*

The *responsive container default values* could not be edited in forms which have been created with a version of the editor which did not support such containers. The bug has been fixed.

## **Build 7.9.9 (08.11.2020)**

## **Error on PDF Export of Objects with Frames**

On exporting objects to PDF for which a frame is selected but the option to hide single frame lines is set for all four frame lines, an error was reported. The bug has been fixed.

## **New Option for Help Texts in FIM Import**

On FIM import a new option is implemented which allows to import help texts not as a but as *state text.*

## **Build 7.9.8 (28.10.2020)**

## **Automatic Detection of used Bootstrap Version on HTML Export**

On HTML export with Bootstrap the used Bootstrap version is automatically detected. The settings in the form are evaluated and the settings of the editor as well.

The detected version is shown while export.

## **Extended Column Options in** *Responsive Container*

The column options in the object *Responsive Container* have been extended.

## **Export to HTML with Bootstrap Depends on Used Version**

On export to HTML with Bootstrap the exported Bootstrap classes depend on the detected Bootstrap version:

- Column type *Never* in Responsive-Container is coded to class *col-xs-n* in version 3 and to class *col-n* in version 4.
- Column type *Very early* in Responsive-Container is coded to class *col-lg-n* in version 3 and to class *col-xl-n* in version 4.
- On export of pictures the option *automatic size* is coded to class *img-responsive* in version 3 and to class *img-fluid* in version 4.

 On export of buttons the option *Standard* is coded to class *btn-default* in version 3 and to class *btn-outline-secondary* in version 4.

#### **Attributes** *area-required* **and** *required* **are Created on Export of Checkboxes to HTML**

On export of checkbox groups to HTML the <input>- tag attribute *required=""* und *aria-required="true"* are created if the option *At least one checkbox must be hooked* is set.

This behaviour may be configured in the global HTML export settings.

## **Build 7.9.7 (07.10.2020)**

#### **Bug fixed in Form Cleaner**

The form cleaner deletes text objects which are empty and have no effect. Unfortunately the form cleaner deleted sometimes also text objects which were not empty. The bug has been fixed.

## **ID for Labels of Input Objects in HTML Export with Bootstrap**

On exporting input fields with an associated text object as label to HTML with *Bootstrap support* the <label> tag gets the ID of the text object now.

## **ID for Labels of Input Objects in HTML Export with Bootstrap**

On exporting combo boxes with an associated text object as label to HTML with *Bootstrap support* the <label> tag gets the ID of the text object now.

## **Explicit IDs for Items in Combo boxes and List boxes**

All list box and combo box items may be associated with an explicit ID now. The dialog which edits the item list has been extended. These IDs are exported to HTML.

## **Optional HTML Coding for Input Groups**

For input groups the coding to HTML may be switched off for the label. If switched off all characters are transferred to HTML one to one. The user may define any HTML sequences but he is responsible for the content.

#### **Optional HTML Coding for Combo Boxes**

For combo boxes the coding to HTML may be switched off for coding the box items. If switched off all characters of the display string are transferred to HTML one to one. The user may define any HTML sequences but he is responsible for the content.

## **Build 7.9.6 (16.09.2020)**

## **Bug in PDF Import**

If a PDF file was imported and the result was immediately exported to HTML, the application crashed. The bug has been fixed.

## **Build 7.9.5 (13.09.2020)**

#### **Automatic Translations Completing**

In multilanguage forms the language manager has been extended by a new function which translates all text components in all objects which are empty from German language to the configured language.

## **Build 7.9.4 (10.09.2020)**

#### **Automatic Language Translation Extended**

The automatic language translation has been extended. Input object comments and help texts are translated now when a new language is added.

## **Build 7.9.3 (03.09.2020)**

#### **Font Dialog dos not Open in .NET Version**

In the .NET version the font dialog could not be opened. The bug has been fixed.

## **Build 7.9.2 (29.08.2020)**

#### **Memory Allocation**

Alle memory larger than 100,000 Bytes, is allocated on heap and not on stack.

## **New Bootstrap URLs**

The URLs for Bootstrap components have been actualized.

## **Build 7.9.1 (17.08.2020)**

#### **.NET Control**

A .NET Control is now available which wraps all features of *eforms & more* to integrate it into any C# application.

## **Build 7.8.12 (08.05.2020)**

## **ZIP-Export**

On ZIP export the PDF file is not created if the form contains a variant with name HTML but not a variant with name PDF.

## **Timeout on Online Version Check**

For the online version check a timeout of 5 seconds has been added.

## **Build 7.8.11 (28.04.2020)**

## **XSLT-Export implemented**

A new function *Export as XSLT* has been added to the editor. All Input fields, combo boxes and checkboxes are exported to an XSLT file.

## **Check New Version Available**

In function *Editor-Settings of* menu *Extras* a new option has been added which checks for a newer version on Waimea download server on every application launch.

If this function is active and there is really a newer version available on server, a window is shown to inform the user about this.

The question to update is only asked once for every new version. It is asked again not before again a newer version is provided.

## **Bug Fixed on Adapting Texts between Variants**

On adapting texts between variants a bug has been fixed.

## **Build 7.8.10 (07.04.2020)**

#### **Bugfix on Concatenating Single Line Texts to Multi Line Texts**

A bug has been fixed in the function which concatenates single line text objects to one multi line text object.

#### **Bugfix on Concatenating Single Line Texts to RTF Texts**

A bug has been fixed in the function which concatenates single line text objects to one RTF object.

#### **Bugfix on export of checkboxes to HTML using** *old style*

A bug has been fixed on export of checkboxes with a vertical HTML offset to HTML using *old style* option *(*refer HTML export settings).

#### **Labels of Invisible Checkboxes are not Exported to PDF**

Labels of invisible checkboxes (checkboxes with are neither printed nor displayed) are not any longer exported to PDF.

## **Build 7.8.9 (02.92.2020)**

## **Crash on Editing Forms containing Combo Boxes**

On editing forms which contain combo boxes, sometimes the editor crashed because of memory allocation error. The bug has been fixed.

#### **Error on Import of Item List in Combo Boxes**

On import of item lists into combo boxes from a CSV file the list has not been imported correctly, if the new list was shorter than the existing one. The bug has been fixed.

## **Build 7.8.8 (22.01.2020)**

## **Labels have not been Exported to HTML with Bootstrap Sometimes**

On export of multipage forms to HTML with Bootstrap sometimes labels have not been exported. The bug has been fixed.

## **Build 7.8.7 (12.01.2020)**

#### **New Assistant for Inserting Object Groups via XML Schema**

The assistant for creating object groups based on XML schemas has been completely renewed.

## **Build 7.8.6 (12.01.2020)**

#### **New Assistant for Creating Object Groups Based on XML Schemes**

The assistant for creating object groups based on an XML schema or an XML file has been completely renewed and rewritten.

## **Build 7.8.6 (07.01.2020)**

#### **New Option for HTML Export with Bootstrap**

For the export to HTML with *Bootstrap c*lasses a new option has been implemented, which allows to wrap the content of all pages after page 1 into row containers of 12/12 width, to set the ID of those containers to *page2, Page2, etc.* and to place the containers immediately after the element with name *page1* on the first page.

## **Multi Upload for HTML-Export**

A new property *Multi Filename Upload* may be set for input fields.

## **Automatic Setting of Coding for HTML Transmission**

If the property *filename field* is activated, the transmission coding in the HTML export settings is automatically set to *multipart/form-data*.

## **Attribute** *required* **for Required Checkboxes**

Required checkboxes get the attribute *required='required'* now instead of *required=1*.

## **ID is set on Export of Input Groups to HTML**

On export of input groups to HTML the tag <fieldset> gets now an ID if the objects name is not empty.

## **No Javascript Event** *limitText* **for File Upload Fields**

On export of file upload fields the javascript event *limitText* is not set any longer.

## **No <label> Tag for Checkboxes on HTML Export if Label is empty**

On export of checkboxes to HTML no <label> tag is created if the label is empty and the checkboxes are exported in *new style.*

## **Build 7.8.4 (31.12.2019)**

## **Error on Exporting Lines to HTML**

On exporting lines to HTML which are not exactly vertical or horizontal, a bad *style* has been created. The bug has been fixed.

## **Build 7.8.3 (21.12.2019)**

## **Label Offset on Exporting Checkboxes to HTML**

On exporting checkboxes (old style) to HTML there was an offset between multiline labels and the checkbox itself. The bug has been fixed.

© Copyright 1994-2023 Waimea Software GmbH www.waimea.de

## **Build 7.8.2 (14.12.2019)**

#### **License Server**

The license server could not be accessed. The bug has been fixed.

## **Build 7.8.1 (21.11.2019)**

#### **Max Number of Items in Listboxes and Comboboxes set to one Million**

The max number of items in listboxes and comboboxes has been increased from 1000 to one million items.

## **Build 7.8.0 (06.11.2019)**

#### **Multi Language Editor**

The editor of *eforms & more* allows to define all texts of the form in multiple languages from this version on. On a single click any of these languages can be activated.

## **Multi Language Export to HTML**

If multi language forms are exported to HTML, on demand a JavaScript routine can be created automatically, which selects one of the languages in the HTML form.

## **Formulas for Automatic Calculating of Input Fields in HTML**

On HTML export of edit fields a formula may be defined which calculates the field automatically based on the content of other fields. The JavaScript code is created automatically.

## **Build 7.7.6 (25.08.2019)**

#### **Custom Styles and Classes for Export of List Boxes to HTML**

Custom CSS styles and custom classes may be defined for the export of list boxes to HTML.

#### **Global Java Scripts for HTML Export in an External File**

Global Java scripts may be located in an external file now and must not necessarily be embedded.

## **Build 7.7.5 (13.08.2019)**

## **Consolidate Multiple Selected Text Objects to one RTF Object**

A new function has been implemented which consolidates multiple selected text objects to one RTF object. The function is offered in menu *Object* and int he context menu for multiple selected objects.

## **Export of Labels to HTML**

Text objects with the attribute *Label of* set are exported as <label for='…'> to HTML.

## **Build 7.7.4 (07.07.2019)**

## **Stack Overflow on Too Much Nested Responsive Containers**

If too much responsive containers have been nested, a stack overflow occurred. The stack is increased to 4 MB now.

## **Double Klick Outside the Page Crashes the Editor**

A double click inside the editor window but outside the form page crashed the editor application. The bug has been fixed.

## **Build 7.7.3 (29.06.2019)**

## **Bug Fixed in Sorbic Character Set**

On export of Sorbic Characters to HTML a bug has been fixed.

## **Build 7.7.2 (07.06.2019)**

## **Export of Combo Boxes to HTML with Groups**

On export of combo boxes to HTML groups may be established.

## **Build 7.7.1 (03.05.2019)**

#### **Import Form Properties Extended**

The function *Import Form Properties* in menu *Form* has been extended by the global java script routines for HTML and PDF export.

#### **Century Limit in HTML Date Input Increased**

On input of dates in HTML a two digit year has been automatically incremented by 2000 if the year was less than 20 and incremented by 1900 if the year was greater or equal 20.

The limit 20 has been increased to 30.

#### **Default Text in Multiline Input Fields**

Multiline input fields with a default text longer than 1000 characters have been truncated on export to HTML. The bug has been fixed.

## **Build 7.7.0 (29.04.2019)**

#### **Export of List Boxes to HTML with Bootstrap**

List boxes are now exported to HTML with Bootstrap support.

#### **Remove all Empty Text Objects**

The function *Process Form* in menu *Extras* has been extended by the function *Remove empty text object*.

All functions are processed now for all pages of the form and not only for the current page.

#### **New HTML Code for Input Fields**

The HTML code for input fields has been refactored completely, because some browsers did not set the position of the <input> and <textarea> items correctly inside the outer object box.

#### **Padding in HTML Export**

In the HTML export settings a new switch has been implemented which allows to decide, if the vertical input object padding is to be exported to HTML or not.

## **Input Order of Fields inside an Input Group Object**

On export of input group objects containing multiple input fields the input order was not exported correctly to HTML in all cases. The bug has been fixed.

## **Build 7.6.9 (18.02.2019)**

#### **Page Duplicating**

The duplication of pages has been extended. Not only single pages but also page ranges may be duplicated.

#### **Creating Multiple PDF Files on PDF Export**

On PDF export multiple PDF files may be created. A selector can be defined for every page. All pages with the same selector are exported to the same PDF file. The output file names are qualified with the selector. The feature may be switched on or off in the export settings.

## **Build 7.6.8 (05.02.2019)**

#### **License Check uses HTTPS**

The license check is performed via HTTPS requests instead of HTTP.

## **Build 7.6.7 (01.02.2019)**

#### **Automatic Deleting of all Inputs on Hiding of a Page in HTML**

The HTML export settings got new option which automatically deletes all inputs on pages when they are hidden.

#### **Clearing of Upload Fields on Collapsing Zones of Hiding Pages in HTML**

The automatic field clearing on collapsing zones or hiding pages in HTML clear file upload controls now as well.

## **Build 7.6.6 (15.01.2019)**

## **Extended Frame Control**

For texts, input fields and combo boxes the frame design has been extended. The frame may now be optional omitted on the right, left or bottom side.

These options are exported to HTML and PDF as well.

## **Build 7.6.5 (06.01.2019)**

## **Automatic Renaming of Group Names in Checkboxes on Duplicating**

On duplicating of pages an option can be selected which automatically renames the duplicated objects on the duplicated pages. This option has now been extended so that group names of checkboxes are renamed as well.

## **Build 7.6.4 (12.12.2018)**

## **Alignment of Pictures on PDF Export**

On export to PDF the alignment of pictures inside the object is exported now.

## **Color error on PDF Export**

On export to PDF a color display error has been fixed. After filling a rectangle with a solid color the color has been used for other outputs as well. The bug has been fixed.

## **Build 7.6.3 (30.11.2018)**

## **New Macro Statement**

A new macro statement *GetComboValueByDisplay* has been implemented. It results the value of a combo item depending on its display string.

## **Build 7.6.2 (25.11.2018)**

## **Export of RTF Objects in Sorbic Language to HTML**

The export of RTF objects which contain texts in *Sorbic* language has been extended. All characters which are part of the character set ISO-8859-15 are converted to HTML entities.

## **Export of RTF Objects in Sorbic Language to PDF**

The export of RTF objects which contain texts in *Sorbic* language has been extended. All characters which are part of the character set ISO-8859-15 are converted so that they are displayed correct in PDF.

## **Build 7.6.2 (24.11.2018)**

## **Adapt Object Size to Content**

A double click to the lower right size box of the primary selected adapts the outline of the object to its current content. A double click to the lower center size box adapts the height only and a double click to the right center size box adapts the width only. The size is only adapted if this makes sense with the current objects properties.

## **Select Objects Groups**

On selecting groups of objects by dragging a frame with the mouse around the objects, an option may be set that objects with fixed positions and sizes are not selected. The option may be set in menu *Extras -> Settings*.

## **Converting TABs in RTF Texts to HTML**

TABs in RTF texts are converted to a set of protected spaces in HTML. The number of spaces generated may be configured in the HTML export settings.

## **Attribute** *Name* **for Pictures on Export to HTML**

On exporting pictures to HTML *name* attributes may be added optional to the created <img> tag. The option maybe activated in the HTML export settings.

## **Error in Property Dialog for Multiple Objects**

In the property dialog for multiple objects the property *Must not be empty* has not been applied to checkboxes. The bug has been fixed.

## **Build 7.6.1 (20.11.2018)**

## **Single Instance Editor**

The Editor may get the option *Single Instance*. If the option is set, the application may be started only once. If the app is started and a form is double clicked in the explorer, the document is added as MDI to the existing instance.

The option may be set in the *Editor Settings* in menu *Extras.*

## **Closing Form Document via ESC Key**

The closing of a document window by key ESC may be switched off by an option in the *Editor Settings* in menu *Extras.*

## **Select Hidden Objects**

If one or more objects overlap in a form, currently only the topmost may be selected by mouse click even if the upper objects are transparent and the lower objects are visible.

Pressing ALT key while clicking with the mouse, the lowest object in stack is selected. Subsequent clicks with AST key still pressed select all objects in the stack stepwise from bottom to top.

## **Short Keys for Functions** *To Foreground* **and** *To Background*

Functions *To Foreground* and *To Background* got a short keys F2 H and F2 V.

## **Change Objects Level**

Two or more overlapping objects may be moved up or down one visibility level using the new functions *Move up* and *Move down*. The functions have the short keys *Shift+H* and *Shift+V*.

The function may only be used for single objects and not for groups of objects.

## **Fix or Release Position and Size in Object Groups**

Functions *Fix Position and Size* and *Release Position and Size* have been added to context menu of multiple selected objects.

## **Mouse Scrolling**

A new function *mouse scrolling* has been implemented. Press space key first. The cursor changes to icon *hand.* Mouse movements cause scrolling of the window now until the space key is released again.

## **Orthogonal Lines**

On sizing lines via mouse with *shift* key pressed, the sized lines will be orthogonalized which means, it will be made exact vertical or horizontal.

## **Build 7.6.0 (12.11.2018)**

## **Duplicate Objects**

The function *Duplicate Objects* has been extended. The names of the duplicated objects may be renamed and indexed.

The parameters which are selected in the dialog will be stored and reused on next call.

## **Duplicate Current Page**

The function *Duplicate current page* has been extended. A dialog is opened now and offers some parameters.

The page may be duplicated multiple times now. The number of copies can be selected.

The names oft the duplicated objects may get an optional appendix \_*DUP\_n.* to make the names unique. The appendix contains an index to distinguish between the objects on multiple pages.

## **Import Form Properties**

A new function *Import form properties* has been added to menu *Form.* A dialog is opened and offers the following components to be imported:

- HTML Export Settings
- PDF Export Settings
- Default Properties for newly created Objects
- Raster and Grid Settings

An external form may be selected from which the selected components will be imported.

## **Right Justification for Multiline Labels of Checkboxes**

For checkboxes with multiline labels a new option *Justify Label* has been implemented. If this option is set, the label is displayed with right justification. If the checkbox is exported to HTML or PDF the label will be justified in export as well.

## **Batch Function for Setting Object Properties to all Objects on all PAges**

A new batch function has been implemented, which applies some properties to all objects on all pages of the form. A dialog is opened. All operations may be selected or unselected by a checkbox.

## **Build 7.5.18 (28.10.2018)**

#### **System Fonts are Optional Embedded on PDF Export**

On export to PDF a new switch *normalize export* has been implemented. If this switch is set, system fonts are automatically converted to *type 3* fonts and embedded.

## **PDF/UA Identifier on PDF Export**

On PDF export automatically meta data for the PDF/UA identification is added. The meta data is provided in the automatically installed file *pdfmeta.xmp.*

## **Build 7.5.17 (20.10.2018)**

#### **ZIP Export**

On ZIP export a HTML export and a PDF export are created an both are written to a ZIP file. From this version on the form itself is also written to the ZIP file.

## **Barrier Tags for objects without a Tag Defined**

On export of output objects which do not have a barrier tag defined, now aotimatically the tag *background* is created.

## **Build 7.5.16 (14.09.2018)**

## **Export of Upload Fiends inside <fieldset> Tags to HTML**

On export of upload fields to HTML which are located inside a <fieldset> tag a display error occurred in Firefox Browser. The bug has been fixed.

## **Build 7.5.15 (14.08.2018)**

## **No Font Size Shrinking on HTML Export of Input Objects**

On export to HTML all fonts are reduced by 0.5 points. This will not happen any longer for input objects. Their font sizes are exported one to one.

## **Underline Characters in Mail Addresses**

The regular expressions which check the syntax of mail addresses allow now underline characters in the mail name.

## **Abschaltbare HTML-Codierung für Labels von Ankreuzfeldern**

Für Labels von Ankreuzfeldern wurde die Option implementiert, die Konvertierung nach HTML abzuschalten. Dadurch können HTML-Sequenzen als Label eingegeben werden.

## **Export of Buttons Using an Image to HTML**

If a button uses an embedded image, the image is not any longer ignored on HTML export. An <img> tag is created as child of the <br/>sbutton> tag. The height of the image is set to 100 % in CSS style so that the image sizes itself vertically into the button.

## **Build 7.5.14 (02.08.2018)**

## **Default Font Size for HTML Export may be configured by User**

The default font size which is used in HTML export for objects which have font size 0, may be configured now in the HTML export settings.

## **Build 7.5.13 (06.07.2018)**

## **Javascript Error in Nameless Checkboxes in HTML**

On export of nameless checkboxes to HTML which are grouped und associated with a group name a Javascript error occured. The bug has been fixed.

## **Hiding and Showing objects via Javascript Property** *display*

Hiding and showing of objects using the javascript property *display* did not work correctly. The bug has been fixed.

## **Build 7.5.12 (14.06.2018)**

## **Export of Non Visible Buttons to HTML**

Buttons which have neither the attribute *Display* nor the attribute *Print* switched on, are exported to HTML with the style *visibility:hidden* (do not display).

## **Build 7.5.11 (22.04.2018)**

## **All Objects get a Custom Class on HTML Export**

On export to HTML for every object a <div> is created which defines position and size of the object. To this so called *outer* <div> a custom class is assigned called *cc-obj.* This class is not used by eforms but may be defined by the user to affect all objects.

## **Every Object gets a Specific Class on HTML Export**

On exporting objects to HTML an object specific custom class is assigned to every object. The class is assigned to the <div> of objects which are represented by only one <div>. Objects which are more complex get the class assigned to the first nested element.

## **Export of Text Objects and RTF Objects to HTML**

On export of text objects or RTF objects to HTML the content is not written as a <div> but as a <p> tag.

#### **HTML Export of HTMLCODE Objects**

HTMLCODE objects could only be exported in context of *Responsive Design.* Now it is possible to export them also in regular HTML export. They will be exported with their specific position using their defined size. Background and frames are not exported.

## **Configurable External HTML Editor**

The settings provide the configuration of an external HTML editor.

#### **New Parser for HTML Date Input**

For HTML export a new date parser has been implemented. It recognizes date inputs in several syntactical forms.

#### **Attribute** *title* **for Links in HTML Export**

On export to HTML texts objects or picture objects may be exported as link. Tor those links a title attribute may be defined now.

#### **Right Aligned Input Fields for HTM Export in Browser** *Chrome*

On export to HTML right aligned input fields could not be filled out in browser *Chrome.* A work around has been implemented to fix that problem.

## **Build 7.5.10 (26.03.2018)**

#### **Replace Cross by Hook on Export of Checkboxes to PDF**

A new option has been implemented for checkboxes which replaces the cross by a small hook on export to PDF.

#### **Extended Color Dialogs**

A new option *Extended Color Dialog* has been implemented in options dialog. If it is active, a new color dialog is opened on selecting any color which allows to define a color either as RGB value or as hexadecimal constant. The *Windows Color Dialog* can be opened as well to select the color.

#### **Configure Jquery-UI Location**

In the settings of *Responsive HTML Export* the location oft he *Jquery-UI Framework* may be configured now.

## **Convert Objects to** *Input Groups*

Die Function *Change Object Type* has been extended by object type *Input Group.*

#### **User defined CSS Classes and CSS Styles for Input Groups**

User defined CSS classes and CSS styles may be defined now for Input Group Objects which are exported to the object on HTML export.

#### **Export of Checkboxes to HTML or PFG**

On export of checkboxes to HTML or PDF which have no *Value on checked* defined, the label is used as value.

#### **Default Properties for** *Responsive Container*

For *Responsive Container Objects* default properties may be configured in menu *Extras* as known for some other object types.

## **Build 7.5.9 (20.01.2018)**

#### **Insert Pages from Forms**

A new function *Insert pages from other forms* has been implemented. The pages may be inserted or appended. Multiple inserting is possible.

## **Build 7.5.8 (02.01.2018)**

#### **Date Picker does not hide Fields any Longer**

The date picker does not hide any fiels any longer.

## **Build 7.5.7 (09.01.2018)**

#### **Attributes** *id* **and** *name* **for RTF Objects on HTML Export**

RTF objects get the attributes *id* and *name* on export to HTML.

## **Build 7.5.6 (05.01.2018)**

## **Conversion of Content on Object Type Change**

On changing the type of objects from *text* to *RTF* or from *RTF* to *text* the content is converted automatically.

## **Optional Attribute** *name* **für Text Objects**

A new option has been added to HTML export settings to control if an attribute *name="name"* is added to <div> tags representing text objects if a name is available.

## **Build 7.5.5 (16.12.2017)**

#### **Firefox Workaround for Export of Object Groups to HTML**

On export of object groups to HTML the Firefox Browser adds ab offset to the vertical position of all inner objects which has the size of the legend font. Other browsers don't do that. Now a Javascript Workaround has been implemented to avoid this.

## **Build 7.5.4 (13.12.2017)**

## **Export of Object Groups to HTML Improved**

On export of object groups to HTML the size of the resulting <fieldset> tag does not longer depend on the default padding. The position of the objects inside does not longer depend on the legend font size.

## **Character Limit in Single Line Edit Objects exported to HTML**

On export of single line edit objects to HTML Javascripts are generated which take care that not more characters can be inserted into the field than fit into the field width, if the horizontal scrolling is switched off.

#### **Line Limit in Multi Line Edit Objects exported to HTML**

On export of multiline edit objects to HTML Javascripts are generated which take care that not more lines can be inserted into the field than fit into the field height, if the vertical scrolling is switched off.

## **Build 7.5.3 (12.12.2017)**

## **Attribute** *name* **is Replaced by Attribute** *id* **for Pages and Zones in HTML Export**

On HTML export the <div> tags of pages and zones do not longer get an attribute *name.*  They get the attribute *id* instead. All javascripts are adapted.

## **Build 7.5.2 (10.12.2017)**

## **New Code for Checkboxes on HTML Export**

On export of checkboxes to HTML a different code is generated from this version on. <label> tags and <input> tags will not be nested any longer.

To provide compatibility of existing forms an option has been implemented in the HTML export settings which allows to create the former created code.

## **Build 7.5.1 (08.12.2017)**

## **HTML Export Creates ID Attributes for Output Objects**

The HTML Export creates ID attributes for all output objects which have a name.

## **HTML Export Processes Alignment in RTF Texts**

Der HTML export processes alignments in RTF texts now.

## **HTML Export Supresses** *Placeholder* **Attributes for Hidden Fields**

Der HTML export does not create *Placeholder attributres* for non visible input fields.

**Build 7.5.0 (02.12.2017)**

## **HTML Export Generates HTML5**

The export to HTML generates now HTML5. The result file always starts with: <!DOCTYPE HTML>

#### **Positioning of RTF Elements in HTML5**

RTF elements got a different position in the document than in HTML4. A workaround has been implemented to get the same position.

#### **Active TAB page in HTML Export Settings is Saved and Restored**

The active TAB page in the HTML export settings is saved and automatically restored on next time opening the settings dialog.

#### **Active TAB page in PDF Export Settings is Saved and Restored**

The active TAB page in the PDF export settings is saved and automatically restored on next time opening the settings dialog.

#### **Save Changes in Global Java Scripts**

Changings made in the global Java scripts via the functions in menu *Scripts* id not set the change indicator of the form and got lost, if the form was closed without being changed. The bug has been fixed.

#### **Transparent Page Zones**

Page zones can be displayed with transparent background now in editor.

#### **Regular Expression Library Improved**

The library with regular expressions has been improved.

## **Multiple Objects Properties Expanded**

The multiple objects properties dialog has been expanded by the properties: "Do not export to HTML*"* and "Do not export to PDF*".* Those properties may be changed now for multiple objects at the same time.

## **PDF Export Resolution is Saved Automatically**

The PDF export resolution (used to be fix 150) may now be configured by the user. The system saves always the last used value und uses this for new forms.

## **User Defined CSS Classes and Styles for Text Objects**

User defined HTML CSS classes and CSS styles may be added to every text object.

© Copyright 1994-2023 Waimea Software GmbH www.waimea.de

## **User Defined CSS Classes and Styles for Button Objects**

User defined HTML CSS classes and CSS styles may be added to every button object.

## **Relative CSS File Path in HTML Export Settings**

The CSS file which may be configured in the HTML export settings to be automatically embedded to the result file may now be specified either with an absolute or with an relative oath.

## **Auto Display of Result after HTML Export**

The automatic display of the created file after HTML export may be displayed now either with one of the installed browsers or with any other application which can be configured.

## **Improved Export of CAPS Styles**

Text objects with attribute *CAPS* set will now be exported in capital letters to HTML and PDF. Input fields with attribute *CAPS* set get the associated HTML attribute automatically.

## **Build 7.4.14 (24.11.2017)**

## **Default of CSS-Styles changed on Export of Input Groups to HTML**

Input groups got always the CSS-Style *padding:0px*. This style is not created any longer because this caused mispositionings in Firefox browser.

If the style is needed, it may be added via the Field *Custom CSS* in the object properties.

## **Custom CSS-Styles for Input Groups have not been Created**

The content of field *Custom CSS* located in the property dialog of input groups has not been exported to HTML. The bug has been fixed.

## **Misspelling corrected**

Some misspellings have been corrected in the tab *Responsive* oft he HTML settings.

## **Build 7.4.13 (21.11.2017)**

## **Input Groups are Exported to PDF**

Input groups which have been established in version 7.4.6. are now exported to PDF as well.

© Copyright 1994-2023 Waimea Software GmbH www.waimea.de
### **Build 7.4.12 (05.11.2017)**

### **Option for Export of Body Font in HTML-Export**

In the HTML export settings a new option has been implemented which decides if the base font is added as style to the <br/>bod<> tag or not.

### **Create Page Number Attribute on HTML Export**

On HTML export every page <div> gets a new attribute *data-pagenr* representing the page number.

### **Right Justification in Text Objects is not stored to Document**

Text objects with horizontal alignment right justification have been stored with alignment jeft instead of right justification. The bug has been fixed.

### **Multiline Checkbox Labes to large on Export to HTML**

Multiline labels of checkboxes became to wide on export to HTML. The bug has been fixed.

### **Centered Alignment is not Displayed on Explicit Line Spacing**

Text objects with alignment *centered* have been displayed with alignment *left,* if an explicit line spacing is set. The bug has been fixed.

### **Attribute** *aria-required* **is not Exported to HTML for File Fields**

Input fields for file names do not get any attribute *aria-required* on export to HTML.

### **Build 7.4.11 (20.09.2017)**

### *Filler* **opens forms in ReadOnly Mode**

The Filler App opens forms now in ReadOnly mode. This avoids sharing problems if more than one filler opens the same form.

### **HTML Send Formats are Created When Leaving an Input Field**

If send formats have been defined for formatted data fields (dates, numbers, etc.) in HTML export settings, the associated hidden input fields which are created automatically to transfer the formatted data to server are filled now on event *OnBlur.* They used to be created on event *OnSubmit* before.

© Copyright 1994-2023 Waimea Software GmbH www.waimea.de

### **Build 7.4.10 (05.09.2017)**

### *Infield Labels* **for Export of Combos to HTML with Bootstrap**

On export of Combos to Bootstrap the option *Infield Labels* has been implemented.

### *Infield Errors* **for Export of Combos to HTML with Bootstrap**

On export of Combos to Bootstrap the option *Infield Errors* has been implemented.

### **Glyphicons for Export of Combos to HTML with Bootstrap**

Glyphicons may be used in Labels of Combos now.

### **Das automatische Löschen von Fehlern bei der HTML-Eingabe ist konfigurierbar**

Beim Export eines Formulars nach HTML mit Bootstrap können automatisch erzeugte Fehlermeldungen wahlweise als sogenannter Infield-Fehler direkt unter dem Eingabefeld ausgegeben werden. Diese Fehlermeldungen wurden bisher automatisch gelöscht, wenn die Eingabe in Ordnung ist. Dieses löschen kann jetzt in den HTML-Exporteinstellungen ein- oder ausgeschaltet werden, damit eigene Fehlermeldungen ausgegeben werden können, ohne dass diese automatisch entfernt werden.

### **Fehler löschen nach Korrektur in HTML**

Infield-Fehlermeldungen wurden zum Teil nicht gelöscht, auch wenn die Eingabe korrigiert wurde. Der Fehler wurde behoben.

### **Build 7.4.9 (22.08.2017)**

### **Web Site Font for TML-Export can be Configured**

Die base font of the web site in the <br/>body> tag styles may be configured in the HTML settings.

### **User Defined Styles for Web Site on HTML-Export**

User defined styles for the <body> tag of the HTML web site may be defined in HTML settings.

### **Vertical Offset between Box and Label now Available for Bootstrap**

The vertical offset between checkboxes and its labels is now available also for export to Bootstrap.

### **Build 7.4.8 (20.08.2017)**

### **Semantic Checks in HTML Forms**

Forms which have been exported to HTML, generate a sematic input check of all input fields which is called automatically bevor the form is submitted. The check used to be based on the export order of the input fields. Now it is based in the IDs of the input fields. The option that input fields are named unique automatically should be switched on.

### **Build 7.4.7 (16.08.2017)**

### **Export of** *Input Groups* **to Bootstrap**

To improve the design options of input groups on export to Bootstrap, a <div> tag is added to the <fieldset> tag in which all elements of the input group will be embedded.

The style file *eforms.css* provides new classes:

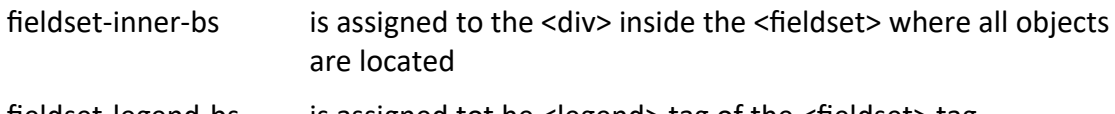

fieldset-legend-bs is assigned tot he <legend> tag of the <fieldset> tag

The <legend> tag is displayed without any border. But it gets automatically the same background as the <fieldset> if the option is selected to use background design in Bootstrap.

### **Build 7.4.6 (15.08.2017)**

### **New Object** *Input Group*

A new object *input group* has been implemented. If is an output object to design groups of input objects.

The object provides a title which is displayed vertically centered around the upper frame. The title is complete inside the object's outline. That means that the upper frame is not the same as the upper part of the outline.

On export to HTML input groups are exported as <fieldset>…</fieldset> tags. The title becomes a <legend> tag. All objects whose outline is completely inside the input group are embedded into the <fieldset>…</fieldset> tags.

If the export does not support Bootstrap, the <fieldset> element is explicitely positioned.

If the export supports Bootstrap, no positions are provided.

Input groups may not be used inside zones for HTML export.

### **Build 7.4.5 (11.08.2017)**

### **HTML Export Improvements for Compatibility with W3C-Standard of HTML5**

### **<meta>**

The tag <meta name="date"> is not created any longer. The creation date is now located in the main comment at the beginning above the <html> tag.

Der Tag <meta name="title"> is not created any longer.

Following <meta> tags are created now:

- <meta http-equiv="content-style-type" content="text/css">
- <meta http-equiv="content-script-type" content="text/javascript">

### **<form>**

<form> tags get always the attribute *action="#"*.

The attribute *role="form"* is not created any longer because the standard recommends to omit attributes which represent the default.

### **Submit Buttons**

Buttons representing the action *Submit Form* perform the HTML javascript on click now.

#### **<title>**

The <title> tag in the HTML header is filled with content in any case. If no title is defined in the HTML export settings, the text *Formular* is used.

### **<script>**

<script> tags get the attribute *type="text/javascript"* instead of *Language="Javascript".*.

#### **Attribute** *Name*

The attribute *name="..."* is not created any longer for <img> and <div> tags.

### **Automatic Creation of <h1> ... <h6>**

© Copyright 1994-2023 Waimea Software GmbH www.waimea.de

Texts are not embedded into <h1> ... <h6> depending on font size any longer if Bootstrap support is used. They are always created as <div>. <h1> ... <h6> are only created if the text provides an associated *barrier* tag.

### **<hr>**

 $\langle$ hr> tags will not be closed with  $\langle$ /hr> any longer because this is not the standard.

### **Attribute** *aria-required* **for Input Fields**

<input> tags get the attribute *aria-required="true"*, if the input field is required.

### **Trailing Spaces in Attribute Values**

All attribute values will be created without any trailing spaces or white spaces.

### **Attributes for Dynamic Page Management Renamed**

All attributes appended to <div> tags representing a page to control the appearance of the page via javascript have been renamed, because the standard requires that custom attribute names start with the prefix *"data-"*.

### **Attributes for Dynamic Zone Management Renamed**

All attributes appended to <div> tags representing a zone to control the appearance of the zone via javascript have been renamed, because the standard requires that custom attribute names start with the prefix *"data-"*.

### **Improvements of HTML Export with Bootstrap Support**

#### **Font of Checkbox Labels is Exported**

The font of checkboxes is exported, if the option is selected.

### **Attribute** *aria-describedby* **for Input Fields with Infield Error Display**

On export of input fields with option *infield errors* selected in HTML export settings, the attribute *area-describedby* is created, pointing to the ID of the element representing the error text.

### **Build 7.4.4 (09.08.2017)**

### **Change Date Format for Multiple Objects**

The format of *date* objects or input objects with data type *date* may be changed for multiple objects at the same time. Use function *Date…* in submenu *Formats* of menu *Object*. Objects of other data types or objects not using date formats remain untouched.

### **Change Time Format for Multiple Objects**

The format of *time* objects or input objects with data type *time* may be changed for multiple objects at the same time. Use function *Time…* in submenu *Formats* of menu *Object*. Objects of other data types or objects not using time formats remain untouched.

### **Change Integer or Float Format for Multiple Objects**

The format of input objects with data type *integer* or *float* may be changed for multiple objects at the same time. Use function *Integer…* or *Float…* in submenu *Formats* of menu *Object.* Objects of other data types remain untouched.

### **Change Semantic Check for Multiple Objects**

The semantic check options may be changed for multiple objects at the same time. Use function *Semantic check…* in menu *Object.* Objects which do not user semantic checks are not changed.

### **Change Data Type for Multiple Objects**

The data type of may be changed for multiple input objects at the same using the function *Properties…* in menu *Object.* Objects without data type are not touched.

### **Vertical Offset Between Box and Label on HTML Export of Checkboxes**

A vertical offset between box and label may defined for the export of checkboxes to HTML.

The offset can be defined either globally for the complete form in the HTML export settings or individual for every single checkbox.

If both values are defined, they are added. The offsets are defined in pixels. Positive values move the box down. Negative values move the box up.

### **Build 7.4.3 (05.08.2017)**

#### **Export Suppression of Objects is Ignored on Export to Bootstrap**

The flag *Do not export to HTML* has been ignored on export to HTML with Bootstrap support. The bug has been fixed.

### **Default Content of Multiline Input Fields is not Exported to Bootstrap**

Die default content of multiline input fields has not been exported to HTML with Bootstrap support. The bug has been fixed.

### **Build 7.4.2 (02.07..2017)**

### **Language attribute in HTML Export**

The attribute lang='de' is set to <html>tag now. It used to be set to <br/>body> tag.

### **Handicap Tag in HTML Export**

Texts will be converted to <h1> ... <h6> tags instead of a <div> tag, if the handicap info of the text object is *Head x.*

### **Build 7.4.1 (30.06.2017)**

#### **Export of Font Sizes to HTML in Percent**

The export of font sizes in percent is now also implemented for RTF objects.

### **Line Spacing in Multiline Checkboxes**

If an explicit line spacing for the HTML export has been defined for multiline checkboxes, the spacing is now also shown in editor.

### **Build 7.4.0 (27.06.2017)**

#### **Export of Font Sizes to HTML in Percent**

A new option has been implemented which allows to export all font sizes in percent but in points.

#### **New Language Attribute in HTML Export**

On export to HTML the language attribute is set to <body> -tag. Currently German language is coded fix (lang='de').

### **Base Font for HTML Export**

On export to HTML a base font is written to <br/>body> tag. All percentages refer to the size of the base font.

### **Build 7.3.10 (16.06.2017)**

### **Bug on Exporting RTF to PDF**

On exporting RTD objects to PDF the editor crashed if fonts were missing. The bug has been fixed.

### **Build 7.3.9 (07.06.2017)**

### **Line Spacing for Export of Checkboxes with Multiline Labels**

An explicit line spacing may be defined for the export of checkboxes with multiline labels.

#### **Date Picker in HTML Export start with Monday**

Date pickers which are automatically created for HTML forms start now from Monday but from Sunday.

### **Display of Transparent Images in PNG Format**

Transparent pixels in PNG images will be filled with the background color which is defined in the image. If no background color is defined, a chess board pattern is shown as background.

### **Build 7.3.8 (12.05.2017)**

#### **Checkboxes with Multiline Labels**

Checkboxes may be associated with multiline labels now.

### **Build 7.3.7 (10.05.2017)**

### **Geo Sorting of Exported Objects**

The HTML export has been extended by a new option which allows to sort all exported objects by their geometric position. Objects belonging to the same group are sorted group wise.

### **Build 7.3.6 (08.05.2017)**

### **Inline Error Messages on Filling out HTML Form**

On HTML export with Bootstrap support a new mode has been implemented which makes it possible to show *inline error messages.* Those messages are shown below the affected input field.

The message is cleared automatically if the field content has been corrected and the cursor leaves the field.

The option is available in the HTML export settings in the TAB *Responsive.*

### **Set Focus to bad Field after Displaying Error in HTML**

On filling out a form in HTML, the focus is automatically set back to the input field causing the error after showing the error message in an alert box.

### **Configurable ALT Attribute on Exporting Pictures to HTML**

On export of pictures to HTML it is possible now to define the content of the ALT attribute in the HTML image tag.

### **Custom CSS Classes and Styles for HTML Background Images**

On HTML export it is possible now to define custom CSS classes and styles for the background image which is designed in TAB *Website* of the export settings.

### **Build 7.3.5 (02.03.2017)**

### **Popups for Picture Objects on Mouse Over in HTML**

A popup text may be defined for picture objects. If the picture is exported to HTML, a popup element is created automatically which is shown and positioned if the mouse is over the picture and hidden otherwise.

### **Build 7.3.4 (27.02.2017)**

### **New Macro Events for Data Access Objects**

For data access objects (like ODBC access) a new macro event *OnRecordSelection* has been implemented. It is called every time a selection has finished.

### **Build 7.3.3 (13.02.2017)**

### **Error on Export Multi Page Forms to HTML with Bootstrap Support**

On export of forms containing more than one page to HTML with Bootstrap support some objects were not exported well. This caused Javascript errors on runtime. The bug has been fixed.

### **Build 7.3.2 (06.02.2017)**

### **Export of Zones to HTML with Bootstrap Support**

On export of forms containing zones to HTML with Bootstrap support every zone is exported as separate unit and its visibility may be controlled by other objects. This functionality was available only for forms without bootstrap support before.

### **Moving Objects with Fixed Positions**

If in a group of selected objects some have a fixed position and some have not, any moving of the group used to be denied. This behaviour has been changed. Now all objects which are not fixed are moved and the others stay in their position.

### **Sizing Objects with Fixed Sizes**

If in a group of selected objects some have a fixed size and some have not, any sizing used to be denied. This behaviour has been changed. Now all objects which are not fixed are sized and the others keep their size.

### **Build 7.3.1 (04.02.2017)**

### **HTML Export Settings have been Extended**

The HTML export settings have been extended by the TAB page *Site*. Minimum and maximum page size may be defined here in pixels. A background image may be designed.

### **Hot-Key for HTML Export Settings**

The Dialog for the HTML export settings may be opened now by Strg+Shift+H.

### **Hot-Key for PDF Export Settings**

The Dialog for the PDF export settings may be opened now by Strg+Shift+P.

### **Build 7.3.0 (03.02.2017)**

### **New Object Type** *HTML Code*

A new object type *HTML Code* has been added. A HTML Code object provides native HTML code which result a separate *<div>-*Tag on export to HTML.

This allows to create HTML Code, which is not based on any form objects.

#### **CSS File for HTML Export**

The properties for HTML export configure if the CSS file provided by *eforms & more* or a user defined CSS file is used.

Now also both files may be used together.

### **Export Rectangles to Bootstrap**

Rectangles are now exported HTML with Bootstrap. They have full width in the Bootstrap page and have the height defined in the form.

### **Extension of object** *Responsive Container*

The object *Responsive Container* which is designed for the export to HTML with Bootstrap classes, has been extended by some new features. The following components may be defined for every container:

- Border around the container in the exported HTML
- User defined CSS string for the container
- List of user defined classes, which is attached to the container
- List of user defined classes, which is attached to every partition of the container

Following components may be defined separately for every partition in the container:

- User defined CSS string, which is attached to a single partition
- List of user defined classes, which is attached to a single partition

### **New Features for** *Picture Objects*

*Picture* objects can store user defied CSS classes and CSS styles which will be added to the HTML object on export to HTML or Bootstrap.

### **New Features for** *Input Objects*

Input objects objects can store user defied CSS classes and CSS styles which will be added to the HTML object on export to HTML or Bootstrap.

### **Infield Labels for Input Fields on HTML Export with Bootstrap**

Input fields which are exported to HTML with Bootstrap support and which have an associated label have a new design option *Infield Label.* If the option iss et, the label is positioned inside the input field.

### *Glyphicons* **for Labels of Input Fields in HTML Export with Bootstrap Support**

For input fields which are exported to HTML with Bootstrap support, the *Bootstrap Glyphicons* are supported now. They can be appended to any input field label. On click a popup window is opened showing the long comment of the input field.

### **Build 7.2.9 (24.01.2017)**

### **Arrange Objects**

The functionality or the function *Arrange Objects* has been changed.

When objects are arranged vertically they will be arranged in the order depending on the current vertical positions. The primary selected object has no meaning any longer for arranging.

Horizontal arranging has been changed in the same way.

The *Alignment* of objects has not been changed. The alignment is still based on the primary selected object.

A short key *Strg+R* has been added for function *Arrange Objects.*

### **Build 7.2.8 (20.01.2017)**

### **Arrange Objects with Equal Distances**

The function *Arrange Objects* has been extended. It is now possible, to arrange objects vertically or horizontally so that they have all the save distance from each other.

### **Explizit Selection of Next Object to be Assigned when Defining TAB Order**

The function *Set TAB Order* has been extended so that while defining a TAB order any object may be declared to be the next to be assigned by clicking on it with CTRL key pressed.

### **Move Objects with** *Fixed Position* **via Keyboard**

Selected objects with property *Fixed Position* set may be not be moved via keyboard any longer.

### **Size Objects with** *Fixed Size* **via Keyboard**

Selected objects with property *Fixed Size* set may be not be sized via keyboard any longer.

### **Build 7.2.7 (17.01.2017)**

### **Auto Enlarge of Text Objects in Variant Equalization**

The *Variant Equalization* has been enhanced by a new option which auto enlarges text objects if content becomes longer.

### **Lost Text on Export of RTF**

On export of RTF texts to HTML or PDF sometime text was lost. The bug has been fixed.

### **Lost Frame on Export of Multiline Input Objects**

On export of multiline input fields to HTML the frame became invisible in some browsers. The bug has been fixed.

### **Build 7.2.6 (28.12.2016)**

### **Consolidate multiple Lines to one Rectangle**

The function has been extended and includes now also rectangles.

### **Build 7.2.5 (November, 24th 2016)**

### **Variant Equalization**

The function *Equalize Variants* has been changed. The equalization is now based only on object names – no matter on which page or in which zone the objects in the destination variant are located.

### **Export or Import Combo Lists**

The item lists of combo objects may be exported to a CSV file or imported from a CSV file.

### **Property** *Required* **for Checkboxes**

The property *Required* may be specified for checkboxes. A checkbox with this property set must be set when saving or printing the form.

The property is also exported to HTML as attribute *required.*

### **Consolidate multiple Lines to one Rectangle**

A new function allows to consolidate a set of (at least 4) lines to one rectangle.

### **Create Automatic Position Based TAB Order**

A new function allows to assign a new TAB order to all input objects on a page. The new TAB order is based on the position of the objects on page.

#### **Justified Text on HTML Export**

A new horizontal alignment mode *justified* has been implemented for multiline text objects. The justification is only relevant for HTML export. All other components ignore the alignment.

### **Anzeige der HTML-Export-Zeilenhöhe im Editor**

When a line spacing is defined for the HTML export of multiline text objects or RTF objects, the editor displays the line spacing for better object arrangements.

#### **New RTF Parser**

The RTF parser which is used to convert RTF texts to PDF or HTML has been renewed completely.

#### **Automatic Clearing of Input Fields on Collapsing Dynamic Zones**

On export of forms containing dynamic zones to HTML a new option may be set which creates java script to clear the content of all input fields on collapsing the zone.

### **Build 7.2.4 (November, 3rd 2016)**

#### **Input Control Border on HTML Export with Bootstrap**

On export to HTML with option *Bootstrap* the border design may be exported as defined in form editor optionally. If the explicit design is used it overrules the bootstrap design.

#### **Selectable Form Class on HTML-Export with Bootstrap**

On export to HTML with option *Bootstrap* the form class may be defined now in HTML settings.

### **Build 7.2.3 (September, 15th 2016)**

### **Container Object's Frame Color**

The frame color of container objects was not loaded from file when reading a form. The bug has been fixed.

### **Input Fields Vertical Centered on PDF Import**

On importing a form from a PDF-File all input objects are set to *vertically centered* automatically.

### **Build 7.2.2 (September, 5th 2016)**

### **Input of numbers with up to 9 digits in HTML**

In integer input fields usually numbers up to 999.999.999 may be entered. In HTML therefore the length of input had been restricted to 9 characters. This made it impossible to input numbers with 9 digits and also thousand separators. The bug has been fixed.

### **Build 7.2.1 (September, 5th 2016)**

### **User Defined Color for Container Objects**

The frame color of container objects is now configurable by user.

#### **Right Aligned Pictures in HTML Export with Bootstrap**

Right aligned pictures will now displayed right aligned in HTML with Bootstrap.

#### **Codepage Coding Completed**

The coding of HTML pages in the selected codepage has been enhanced. Some components had not been coded well. The bug has been fixed.

### **Build 7.2.0 (August, 26th 2016)**

### **HTML-Export Supports Bootstrap**

The HTML export supports *Bootstrap Classes* for *Responsive Design* since version 7.2.0. The export can be performed now either in classic style or with Bootstrap support.

The form's HTML export settings have been extended by a new page *Bootstrap.* Here all Bootstrap settings may be configured.

Following objects are exported as Bootstrap Objects:

- Texts
- RTF-Texts
- Pictures
- Buttons
- Inputfields
- Comboboxes
- Checkboxes
- $\bullet$  Lines

### **Extended Object Properties for Bootstrap**

If Bootstrap support is activated in HTML settings, the property dialogs of all objects being exported to Bootstrap are extended by some Bootstrap specific controls.

### **Neues Container-Objekt für den Bootstrap-Export**

If Bootstrap support is activated in HTML settings, the editor provides a new object with the name *Responsive Container.* It allows to assign single objects or groups of objects to grid columns of responsive grids which automatically are formatted by Bootstrap HTML classes.

### **Extended Configuration for Bootstrap**

The editor settings have been extended by some URLs where the location of Bootstrap scripts and styles may be defined. They will be embedded on export into the final HTML.

### **Assign Text Objects as Labels to Input Objects**

Text objects may be assigned as labels to input objects now. The assignment may per performed manually or with a batch function for multiple pairs of objects.

### **Build 7.1.0 (August, 8th, 2016)**

### **Duplicate Objects**

The function *Duplicate* in menu *Edit* is now available also for objects associated with a page zone.

### **Selecting Character Set for HTML Export**

The character set of the created HTML page can be selected now in the options of HTML export.

### **Objects are Sorted in Batch Editing**

In Batch Editing the object list is sorted now by page number, object type and tab index, if the object is an input object. Output objects are sorted by their position.

### **Arrange Zones**

A new function has been implemented to arrange all zones of a page automatically.

### **Extended Zone Properties**

The dialog which shows all zone properties has been extended by an edit field for the zone height.

### **Automatic Page Size on Expanding or Collapsing Zones in HTML**

A new option has been added to the HTML export options. If it is set, the HTML page size is adjusted to the bottom of the last visible zone any time a zone is expanded or collapsed.

### **Display of File Name in Window Title**

The layout of the file name display in the window title may be configured by user in function *Settings* in menu *Extras*.

### **No Jump to First Page after HTML Export**

On exporting a form to HTML the editor used to jump back the first page of the form after the export. Now the editor does not jump back to page one except the form has a variant with the name HTML which is automatically activated before the export.

### **Bug on exporting date input fields with picker to HTML in Firefox Browser**

On opening forms exported to HTML which contain date input fields which open an automatic date picker in *Firefox* Browser there was a bug that displayed the term *false* on first time the focus was set to the input field. The bug has been fixed.

### **Build 7.0.7 (February, 03rd, 2016)**

### **Switching Off Auto Naming of Buttons with Identic Names**

The options of PDF export have been extended by a new checkbox which switches on or off the auto naming of buttons with identic names.

### **Build 7.0.6 (December, 21st, 2015)**

### **Codepage 1252 for HTML Export**

Exported HTML pages are now coded with code page *WINDOWS-1252.* This has no meaning for the HTML body because critical characters are coded as entity anyway. But the code page affects also all java scripts (embedded or not) which contain special characters like the €.

#### **Export of Input Fields and Combo Boxes with Open Frames**

Die frame property *open on top* is exported to HTML and PDF now for input fields and combo boxes.

### **Explicit Line Spacing for Export of Text Objects and RTF Objects**

The line spacing for the export to HTML and PDF may be defined explicitly now for multiline text objects and PDF objects.

#### **Unique Names for Buttons on PDF Export**

Buttons with the same name are not allowed in one form if the form is exported to PDF. If buttons with same names are detected they are renamed on export uniquely.

#### **Error on Processing** *Author* **Tags in RTF**

RTF objects whose RTF content contains an *author* tag have not been processed well. The bug has been fixed.

### **Build 7.0.5 (November, 15th, 2015)**

### **Export order of Zones exported to HTML**

Zones used to be exported zo HTML in their native order. This behavior has been changed. Zones are exported now ordered by vertical position.

### **Build 7.0.4 (November, 13th, 2015)**

### **Input Fields attached to Page Zones have not been formatted on Submit in HTML**

For date fields on export to HTML a format may be defined which is used to format the content of those fields on submit to server. The formatting did not work in fields which have been attached to a page zone. The bug has been fixed.

### **Build 7.0.3 (November, 6th, 2015)**

#### **Page Overhang now also for Zones**

The overhang settings which may be set in *Extras – Settings* allow to configure how far objects may be moved outside page bounds. The same value is used now also for zones.

#### **Lines Located in Zones Disappeared on HTML Export**

Lines, which are located in zones sometimes disappeared in HTML export because their positions have been calculated relative to the page but to the zone. The bug has been fixed.

### **Build 7.0.2 (October, 28th, 2015)**

#### **Automatic Naming or Nameless Objects on Duplication of Variants**

A new option has been added to function *Duplicate Variant*. It automatically names all nameless objects in the variant to be duplicated.

#### **Buttons Located in Zones Disappeared on HTML Export**

Buttons, which are located in zones sometimes disappeared in HTML export because their positions have been calculated relative to the page but to the zone. The bug has been fixed.

### **Build 7.0.1 (October, 3rd, 2015)**

### **Name of the Form in HTML-Export**

The name of the form which is written to the attribute *name* of the <form> tag of the HTML form may be configured now in the HTML export settings in the TAB *Sending.* 

### **Build 7.0.0 (August, 28th, 2015)**

### **Variants**

A new variant management has been added to the form editor. It allows to manage not only one but many different page chains. Variants are named uniquely. Every new form automatically gets a variant S*tandard.*

Existing forms may be used without any restrictions. If you open an old style form automatically a variant with the name *Standard* is created representing the pages of the form. This makes the variant technology completely upward compatible.

Variants are only represented in the form editor. The filler does not know anything about variants and shows always the *Standard* variant.

### **Variant Manager**

For the administration of variants a variant manager has been implemented. It is located in the *Form* menu. The variant manager allows to select the currently active variant. It also offers the following functions:

- Add new variants
- Duplicate variants
- Rename variants
- Delete variants

The variant manager is non modal and may stay open while editing the form. This allows to switch easily between variants.

### **New Button Bar for Variants**

A new button bar for variants has been implemented as well. You may activate it via function *Button bars* in menu *View.* It offers buttons to open or close the variants manager and also a combo box to switch between variants.

### **Automatic Variant Activation on HTML or PDF Export**

In the export settings an option may be set, which activates variant HTML automatically on export to HTML or variant PDF on export to PDF.

### **Adjust Object Properties between Variants**

A function has been implemented, which adjusts properties of objects between two variants. The adjusting is based on object names. So all objects should be named uniquely either automatically or manual.

### **Automatic Generation of Object Names**

A function has been implemented which creates unique names for all selected objects on a page which do still not have any name.

### **Show or Hide Zones depending on Radio Buttons**

Zones may now also be shown or hidden depending on a radio button. This functionality is also available in forms exported to HTML. At least one of the radios must have the name which is used as reference object in the pages show control.

### **Show or Hide a Zone via Javascript Function**

A global Javascript Function *showZone* has been added which shows or hides a zone depending on its name. The function hast two parameters. The first one is the zone name and the second one is a boolean value which decides about showing or hiding the zone.

## **Version 6**

**Build 6.11.2 (August, 17th, 2015)**

### **Show or Hide Pages depending on Radio Buttons**

Pages may now also be shown or hidden depending on a radio button. This functionality is also available in forms exported to HTML. At least one of the radios must have the name which is used as reference object in the pages show control.

### **Show or Hide a Page via Javascript Function**

A global Javascript Function *showPage* has been added which shows or hides a page depending on its name. The function hast two parameters. The first one is the page name and the second one is a boolean value which decides about showing or hiding the page.

### **Build 6.11.1 (August, 5th, 2015)**

### **Show or Hide Single Pages**

A new functionality has been implemented which makes it possible to show or to hide single pages. In the page properties some new fields have been added to control the page visibility.

The visibility may depend on the state of a checkbox or on the selected entry of a combo box.

The functionality is also supported in forms which are exported to HTML.

### **Build 6.11.0 (July, 17th, 2015)**

### **Extended Functions for Page Zones**

The functions for page zone editing have been extended.

For every selected page zone a center box is displayed. You may pick the zone here with the mouse and move it to any position on the page.

Selected zones may be sized now using keyboard keys *Shift+Up* and *Shift+Down.*

On creating a new page zone all existing page zones will be unselected and the new one will be selected.

### **Bug fixed on Delete Page Zone**

Deleting a selected page zone killed all available zones instead of the selected one. The bug has been fixed.

### **Export of Page Zones to HTML**

The export of page zones to HTML has been extended. Zones will be exported as separate <div>-Tag. All objects belonging to the zone will not be positioned page relative any longer. They will be embedded into the zone <div> an get zone relative positions.

Zones which have a fix position on page, get the CSS style *position:absolute.*

Zones whose position is relative to other zones, get the CSS style *position:relative.*

### **Creating Javascript Code for Expanding and Collapsing Zones in HTML**

On export of relatively positioned zones to HTML Javascript code is created automatically which expands or collapses the zone in browser depending on the state of the checkbox or combobox which is associated with the zone to control expansion.

### **Build 6.10.9 (July, 17th, 2015)**

### **Position of newly created Objects**

Newly created objects have been placed outside page. The bug has been fixed.

### **Build 6.10.8 (July, 12th, 2015)**

#### **Bad Checkbox rendering on PDF Export**

Sometimes not all field attributes of Checkboxes were correctly exported to PDF. The bug has been fixed.

### **Build 6.10.7 (July, 3rd, 2015)**

#### **Bad Checkbox Presets on PDF Export**

Checkboxes used to have bad presets on PDF export. The bug has been fixed.

© Copyright 1994-2023 Waimea Software GmbH www.waimea.de

### **Build 6.10.6 (May, 20th, 2015)**

### **Combo HTML Export improved**

The export of combo boxes to HTML has been improved. If the combo box has the option to type free input, instead of a <select> tag an <input> tag is created with a <datalist> tag linked.

### **Build 6.10.5 (April, 12th, 2015)**

### **Input check does not get lost when object type is changed**

On changing the type of an object, the input check (syntax and semantic) got lost. The bug has been fixed.

### **Epilog und Prolog for PDF export**

The export to PDF has been extended. A prolog PDF file and an epilog PDF file may be configured and are inserted to the exported PDF file.

### **Font bug fixed on PDF export**

On exporting a form to a PDF file fonts with zero height are exported with attribute *automatic font size.* The font face got lost sometimes in this case. The bug has been fixed.

### **PDF import improved**

On PDF import the algorithm to assemble texts has been improved.

### **Build 6.10.4 (January, 21st, 2015)**

### **Text truncated in HTML Input Fields**

Depending on content text has been truncated sometimes in input fields of type HTML. The bug has been fixed.

# **Build 6.10.3 (December, 17th, 2014)**

# **Export empty lines to PDF**

### On export of RTF texts to PDF empty lines have been exported with a height of 0. The bug has been fixed.

#### **Export quotes to PDF**

On export of RTF texts to PDF closing double quotes have not been exported. The bug has been fixed.

### **Build 6.10.2 (December, 1st, 2014)**

#### **Memory Leak on Export of Large Forms to PDF**

On Exporting large forms to PDF a memory leak has been fixed.

#### **Export of Specific Character Sequences to PDF**

Some character sequences have not been exported to PDF correctly (i.e. upper double quotes). The bug has been fixed.

### **Build 6.10.1 (November, 18th, 2014**

#### **New Display Options for the Filler**

The display options which can be defined by the form editor have been extended by some options to control the filler's main window:

- Hide button bar
- Hide menu bar
- Hide status bar
- Set explicit title for main window
- Set explicit title for form window

### **New Macro Statements for Filler Window Control**

New macro statements have been added to control the filler main window.

- HideButtons Switch button bar on or off
- HideMenu Switch menu bar on or off
- HideStatus Switch status bar on or off
- SetWindowSize Set main window size

### **Export of empty combo items to PDF**

Empty items have not been exported to PDF files. Now empty items are coded automatically to items containing one space. Those items are exported correctly to PDF.

### **Build 6.10.0 (November, 11th, 2014)**

### **Simple editing of multiline text objects**

The text object property sheet allows direct editing of single line and multiline texts now. It is not necessary to open a separate editor for multiline texts.

### **Simple editing of global Java Scripts for HTML and PDF export**

Global Java Scripts for HTML and PDF export can be edited now without opening the export property sheets. Shortcuts Strg+Alt+P and Strg+Alt+H are available for these functions.

### **External Editors for Editing of Macros and Java Scripts**

External Editors may be configured for the editing of macros and Java Scripts. If no external editor is configured, the build in editor is used.

### **Optional HTML Coding on Exporting Text Objects**

On exporting text objects to HTML, characters which have a special meaning in HTML like (<, > or &) are encoded in to so called HTML entities. This may be switched of optionally now. If the coding is switched off, the author is responsible for correct HTML code in the text object.

### **Exclude Objects from Export to HTML or PDF**

Objects may be optionally excluded from export to HTML or PDF.

### **No Date Picker in Read Only Fields**

Read only input fields do not open automatic date pickers any longer.

### **Covert a set of single line text objects to one multiline text object**

A new function is provided, which creates a multiline text object from all selected single line text objects.

### **Automatic created java scripts check bad year values in dates**

Automatic created java scripts for checking semantic and syntax of date inputs find years which do not make sense.

### **Build 6.9.5 (August 22nd, 2014)**

### **CSS Styles for Hiding Objects in HTML Export**

On HTML export the CSS style used to hide objects has been changed from *visibility:hidden* to *display:none*.

### **Build 6.9.4 (August 19th, 2014)**

#### **Convert Narrow Rects to Lines when Importing a PDF File**

There is a new option available in PDF import which convert narrow rects to lines automatically.

### **Build 6.9.3 (August, 15th, 2014)**

#### **Preset Objects with Default**

The function *Preset objects with defaults* which is located in menu *Edit* of the Filler had a bug. Only the current page has been affected. The bug is fixed. Now the complete form is preset.

#### **PDF Import improved**

The import of PDF files as form has been improved.

### **Build 6.9.2 (August 1st, 2014)**

### **Field Separators**

The maximum number of input field separators has been increased from 30 to 40. So it is possible to create separated input fields for SEPA banking transactions.

### **New header for exported HTML documents**

The header created for exported HTML documents has been changed. It is now:

**<!DOCTYPE HTML PUBLIC "-//W3C//DTD HTML 4.01 Transitional//EN" "[http://www.w3.org/TR/html4/loose.dtd"](http://www.w3.org/TR/html4/loose.dtd)>** 

### **Build 6.9.1 (July 5th, 2014)**

#### **PDF Import improved**

The PDF import has been improved.

### **Build 6.9.0 (June 20th, 2014)**

#### **New Function: PDF Import**

In menu *File* a new function *Import new form from PDF file* has been added.

A dialog is opened. It presents some parameters to be configured. After a PDF file has been selected, the file content may be imported as new form.

The newly imported file is unnamed and must be named on save.

#### **Automatic font sizing on PDF export**

The PDF export options have been extended. If the option is set, that input objects are exported as static text, another option may be selected which automatically shrinks the font size, if the field content does not fit to the input object rect.

### **New PDF export option:** *Export only printable objects*

A new PDF export option has been added. It allows to export only printable objects.

### **Error loading external texts into RTF objects**

On loading external RTF texts into RTF objects the software sometimes crashed because of a buffer overflow in the RTF color table. The bug has been fixed.

#### **HTML Meta Tags**

Attributes *name* and *content* are added to every <meta> tag on HTML export.

#### **HTML attribute** *readonly*

The attribute *readonly=""* has been replaced by *readonly="readonly"* in HTML export.

#### **HTML attributes** *rows a***nd** *cols* **for <textarea> tags**

The attributes *rows="1"* and *cols="1"* are added to every <textarea> tag on HTML export.

#### **HTML attribute** *type* **for <language> tags**

The attribute *type="text/javascript"* is added to every <language> tag linking a javascript file.

### **Build 6.8.11 (May 13th, 2014)**

#### **Extra tags to be exported to HTML header**

The parameters for HTML export have been extended by a new tap page which allows to enter some extra tags which are exported to HTML header on HTML export. This is very useful if additional scripts are to be used.

#### **Easy time input**

In input fields with format *time* the time may be entered like 0855 instead of 08:55.

#### **Transparent pictures remain transparent on HTML export**

Transparent pictures are not any longer exported with a white background to HTML but with a transparent background.

### **Build 6.8.10 (April 16th, 2014)**

#### **Input of character & for HTML Links**

On input of HTML links the character & has not been accepted. The bug has been fixed.

### **Empty items in combo boxes**

Empty items in combo boxes have been removed automatically. This behavior has been changed. Empty items are allowed now.

### **Short comment text as** *Mouse Over t***ext on HTML export of buttons**

On exporting buttons to HTML the short comment is exported as mouse over text.

### **Build 6.8.9 (April 10th, 2014)**

### **Missing notification messages on changing edit content via macro**

On changing content of edit fields via macro script no notification was sent to form window owner. The bug has been fixed.

### **Build 6.8.8 (March 26th, 2014)**

#### **Context menu**

Plain text edit fields hat no context menu in run mode. The bug has been fixed.

#### **Memory leaks fixed**

On switching to run mode memory leaks were created. The bug has been fixed.

### **Build 6.8.7 (March 13th, 2014)**

#### **Memory leaks fixed**

On operating eforms for a long time, some memory leaks were created. The bug has been fixed.

### **Build 6.8.6 (February 18th, 2014)**

#### **Bug fixed in memory management**

A bug has been fixed in memory management. From to time the main window was closed together with the current form.

### **Build 6.8.5 (February 6th, 2014)**

### **Export of separated input fields to PDF**

The export of separated input fields to PDF has been implemented.

### **Bugs fixed in English translation**

Some bugs have been fixed in the English translation.

### **Function** *Select all* **in multiline input fields**

Function *Select All (*Shortcut Ctrl*+A)* has been improved and is available also in multiline input fields now.

#### **Export of RTF or HTML input fields to HTML**

The export of filled input fields in RTF or HTML to a HTML document works correct now.

### **Build 6.8.4 (January 20th, 2014)**

#### **New Macro Functions**

Some new macro functions have been implemented:

- Alert **Display a message in a system modal window**
- **GetFontProperty** Read object font properties
- **SetFontProperty** Set object font properties

#### **New Form Macro Events**

Some new form macro events have been added:

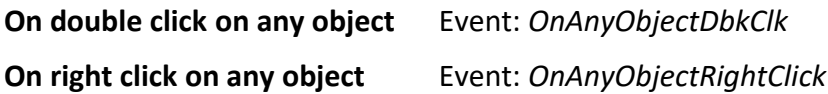

#### **New Macro Events for Buttons**

A new macro event for buttons has been added:

**On right click to the button** Event: *OnObjectRightClick*

**Build 6.8.3 (January 20th, 2014)**

### **Common object properties have been extended**

The property *Input required* has been added to the *Common object properties* dialog.

### **Build 6.8.2 (January 17th, 2014)**

#### **Java scripts may be embedded in HTML file on HTML export**

A new option has been implemented which causes Java Scripts being embedded in HTML file on HTML export.

### **Build 6.8.1 (January 13th, 2014)**

#### **Automatic rotation of pictures**

Pictures with an implicit rotation defined in EXIF metadata are displayed now automatically with the defined rotation.

### **New API-Routine**

A new API routine has been implemented which inserts a text into the Windows Control of the currently active input field. The name of the routine is:

 *FormObj\_InsertToControl*

The routine is documented in the API documentation *formdev-049.pdf* which is only available in German language.

### **Build 6.8.0 (December 21st, 2013)**

### **Export a filled form to HTML**

A new HTML export mode has been added. Filled out forms may be exported as non interactive read only HTML page. The export as interactive java script driven HTML form is available as well. The new mode can only be used if the form is in run mode.

Input fields will be exported with their current input. The cursor may be set to those fields but they stay read only. Combo boxes, check boxes and radio buttons will be exported with the current state and the attribute *disabled. So t*hey are read only cannot be changed. Buttons will not be exported, because the HTML form is non interactive.

The new mode is also available as API function. Just set the flag *FORM\_EXPORT\_FILLED* in the export function *Form\_Export*.

### **Build 6.7.15 (December 19th, 2013)**

#### **New option suppresses printer error messages**

A new option has been implemented which suppresses printer error messages. The option may be set as flag in API routine *Form\_Open\_Expanded*.

### **Build 6.7.14 (December 13th, 2013)**

### **Font size zero**

Objects with font size 0 are displayed and exported to HTML with font size 12. On export to PDF the size is converted to font size *AUTO*.

### **Export order of output objects on export to HTML**

Output objects are exported to HTML in the same order as they are displayed.

### **Build 6.7.13 (December 10th, 2013)**

### **HTML input objects**

If in a multiline input object with HTML format one of the characters < or > was typed, the formatting was bad. The bug has been fixed.

### **Build 6.7.12 (December 02nd, 2013)**

### **Extended mouse selection**

Selecting objects via mouse has been extended. If the SHIFT key is down when the left mouse button is pressed, always the select mode *Select by Drag* is started. This normally happens only if outside of an object is clicked.

### **New HTML export option**

A new option has been implemented which does not export objects which are located completely outside of any page.

### **Attribute** *name* **in HTML Export for output objects**

On HTML export the attribute *name="Name"* is created for text output objects if the name is not empty.

### **Build 6.7.11 (November 22nd, 2013)**

### **CSS for text objects**

Fort text objects a custom CSS style can be defined. This style is appended to the style which is created automatically if the form is exported to HTML.

### **Password input objects**

The option *password* has been added to the properties of edit objects. If the option is set, the content of the edit object is not displayed. The option is also exported to HTML.

### **Crash on double click left or right of a page**

A double click into the free space left or right of a page in the editor caused a program crash. The bug has been fixed.

### **Export of combo objects with spaces as value to HTML**

Combo objects containing entries with values that contain only spaces have been exported to HTML using the display name as value instead of the spaces. The bug has been fixed.

**Build 6.7.10 (October 6th, 2013)**

### **Bad names on exporting checkboxes to PDF**

Checkboxes got bad names on export to PDF. The bug has been fixed.

### **Build 6.7.9 (October 2nd, 2013)**

#### **HTML Links can open a new Browser Tab**

Text objects and picture objects can be associated with links to other pages in HTML export. Links can now have the option to open a new browser TAB.

### **Horizontal alignment of pictures in HTML Export**

Pictures have not been aligned horizontal in HTML export. The bug has been fixed.
### **Leading spaces in text objects**

Leading spaces in text objects got lost if a form was saved and loaded again. The bug has been fixed.

### **Single quotes in combo box items**

Single quotes in combo box items caused trouble in the form file, because it was not stored in correct XML syntax. The bug has been fixed.

#### **Export of watermarks to PDF**

Forms with watermarks a caused a program error on export to PDF if there were checkboxes in the watermark. The bug has been fixed.

## **Build 6.7.8 (September 24th, 2013)**

#### **HTML Date Picker**

The date picker, which is automatically created for forms exported to HTML, has been modified so that it is only created on click into a date input field.

### *Placeholder* **in multiline input fields**

The attribute *Placeholder* has been exported to HTML multiline input fields even if the function was explicitly switched off. The bug has been fixed.

## **Build 6.7.7 (September 22nd, 2013)**

#### **Position of RTF Objects after export to HTML**

The position of RTF objects after being exported to HTML was incorrect in some cases. The bug has been fixed.

#### **Exporting RTF enumerations to HTML**

On exporting RTF objects with enumerations to HTML some strange fonts have been created. The bug has been fixed.

Date pickers which are defined for date input objects are available now also in the exported HTML code on a java script base.

## **Build 6.7.6 (September 18th, 2013)**

#### **Export of checkboxes to HTML improved**

The label position of checkboxes exported to HTML has been improved.

#### **Export of €-Characters to HTML**

 $\epsilon$  characters have not been exported to HTML. The bug has been fixed.

#### **Empty combo items**

Empty fields in combo box items caused some kind of entry jam. The bug has been fixed.

## **Build 6.7.5 (September 16th, 2013)**

#### **Combined export to HTML and PDF**

A new function has been added which exports a form to HTML and to PDF in one step. All resulting files are stored to a ZIP-File.

#### *placeholder* **attributes may be switched on or off**

A new option has been added to HTML export which switches the creation of *placeholder* attributes on or off.

#### **Empty lines and text decorations get lost in multiline input objects**

In multiline input objects with HTML text format sometimes empty lines and text decorations got lost if focus changed to another input object. The bug has been fixed.

#### **Font size in HTML or RTF input objects**

In HTML or RTF input objects the font size was too large if the input focus was inside the object. The font size has been adapted to the size which is used if the focus is not inside the object.

## **Build 6.7.4 (September 3rd, 2013)**

### **Print object names option**

A new option has been added to the print settings. I it is selected, all input fields are printed together with their names when printed in editor. The option is not available in the filler because it has no effect here.

## **Edit custom strings option**

All input objects of *efoms & more* provide a custom string for OEM applications to store private data. The custom string may be set or read via an API routine. Now a new option is available which enables the editing of custom strings in the editor. If the option is selected, the property dialogs of all input objects show a new button *Custom String…*

## **Remove background colors in RTF or HTML input fields**

In multiline input fields of type RTF or HTML it is possible to assign an explicit background color to parts of the text. Once set, the color could not be removed any more. Now the color may be removed via function *Normal* in the context menu which removes text decorations like bold or italic as well.

### **Export button scripts to HTML**

HTML scripts which are assigned to buttons have only been exported to HTML if the selected button action has been *Perform Javascript.* This has been changed. Now the scripts are also exported, if the button action is *Perform Macro.*

## **Export of combos to HTML supports default value**

Combo boxes exported to HTML use the selected default value to preselect an element in the browser.

## **Build 6.7.3 (August 13th, 2013)**

### **New Option for Export of Paragraphs to HTML**

The HTML export has been extended by a new option which allows to convert paragraphs into linefeeds on export of RTF texts.

## **Build 6.7.2 (August 05th, 2013)**

#### **Javascript Error fixed for HTML Export**

Formatted fields have not been transmitted correctly. Ther error has been fixed.

#### **New Javascript Function for HTML Export**

The function *util.scand* has been implemented for the format *DD*.MM.YYYY.

## **Build 6.7.1 (July 22nd, 2013)**

#### **Error on defining input order**

On defining the order of input objects sometime a memory violation error stopped the application. The bug has been fixed.

## **Build 6.7.0 (July 20th, 2013)**

#### **New input object:** *Listbox*

A new object type called *Listbox* has been implemented. Listboxes are input objects. Listboxes are like combo boxes but the selection list is always expanded.

## **Build 6.6.4 (July 2nd, 2013)**

#### **Support of HTML Attribute** *Placeholder*

The attribute *placeholder* which is supported by HTML 5 is now supported. The short comment (status line text) is added al placeholder attribute to *<input>* and *<textarea>* tags.

#### **Support of** *value* **member in radio buttons JavaScript**

The member *value* is supported now for radio buttons in JavaScript. It may be set (caps sensitive) to *On* or *Off*.

## **Build 6.6.3 (June 19th, 2013)**

#### **New Function** *Delete Scripts*

A new function has been added which deletes scripts from all or selected objects.

#### **Attribute** *hidden* **is now supported in HTML-Javascripts**

The attribute *hidden* is supported for objects in HTML Javascripts.

#### **HTML Javascripts for checkboxes**

HTML Javascripts have not been exported to HTML for checkboxes. The bug has been fixed.

## **Build 6.6.2 (June 12th, 2013)**

#### **Bugs fixed in PDF2HTML-Javascript-Converter**

Some bugs in the javascript converter from PDF to HTML have been fixed.

## **Build 6.6.1 (June 6th, 2013)**

### **Extended Configuration**

In menu *Extras* function *Settings* has been extended. You may configure now, how far objects may be moved outside the page they are located on.

## **Build 6.6.0 (May 27th, 2013)**

#### **Extended Macro Error Messages**

If an error occurs while executing a macro, the name of the object and the name of the macro is displayed in the error box to help to find the bad macro code.

### **Unified Java Scripts for HTML and PDF**

To make programming of Java Scripts easier, a framework has been implemented, which allows to use the PDF-Javascript-Syntax also in HTML.

## **Build 6.5.8 (April 16th, 2013)**

## **Copy Scripts Function**

A new function has been implemented which allows to copy object scripts from one script class to another. You may copy java scripts for PDF export to java scripts for HTML export and vice versa. The new function is located in menu *Objects* and here in the submenu *Scripts and Macros.*

## **Build 6.5.7 (April 16th, 2013)**

## **New function which displays all macros and scripts**

To get better control on large forms with are scripted, a new function has been implemented, which collects all scripts of all input objects and presents them as one solid unit in an editor. All scripts may be edited in one file. The function is located in menu *Objects in*  submenu *Scripts and macros*.

## **Build 6.5.6 (April 3rd, 2013)**

### **Creating** *Title attributes* **on export to HTML**

On exporting a form to HTML the status text is exported as attribute *title=""* . Most of the browsers show this as tooltip.

### **Creating ID a***ttributes on export to HTML*

On exporting a form to HTML an attribute *id=""* is created for all input objects. The value of the attribute is a unique ID of the form:

X-00001

The first character is:

- P, if the filed must not be empty
- F, if the field may be empty

The number is unique and has always five digits with leading zeroes.

## **Names of checkboxes exported to HTML**

On exporting checkboxes to HTML bad names have been created. The bug has been fixed.

## **Build 6.5.5 (March 8th, 2013)**

### **Browser configuration for HTML-Export**

A new function *Browser-Options* has been added to menu *Extras.* Here you may configure if a browser is to be launched after HTML export to display the export result. It may be selected if the standard browser is to be used or if the browser type is to be selected by the user.

### **Improvements for HTML Export**

The following improvements have been implemented for the HTML Export:

- The frame is exported for buttons having a frame
- Lines are visible now in *Google Chrome* browser
- Invisible input fields are exported now (with attribute *hidden*)
- Read only combo boxes are exported with attribute *disabled*
- Empty items in the selection list of a combo box are exported
- A sequence of spaces in an RTF text is now exported correctly
- The positioning of radio buttons and checkboxes has been adjusted

### **Macro statements acting on current page**

An empty page name passed as parameter to a macro statement means that the statement affects only the current page. This is working now for all statements.

## **Build 6.5.4 (February 16th, 2013)**

### **HTML links for pictures**

Pictures may be configured with an HTML link now. This feature was already available for text objects only. If an HTML link is defined, the HTML export automatically creates a HTML link tag for the picture.

### **Offline Activation**

For customers who do not have an internet connection, *[e] forms & more* may be activated by entering an activation code which is distributed by Waimea Software via phone or mail.

## **Build 6.5.3 (February 4th, 2013)**

#### **Delete inputs after display of error message**

A new option has been implemented for HTML export which modifies all created Java Scripts so that bad inputs are automatically deleted after displaying an error message. This option is set on default.

#### **RTF export to HTML**

Some RTF objects have not been exported correctly to HTML. The bug has been fixed.

#### **Button export to HTML**

The export of buttons to HTML has been completely redesigned. A new option has been implemented, which exports all buttons in the native browser default form.

## **Build 6.5.2 (February 1st, 2013)**

#### **Embedded CSS for HTML-Export**

CSS-Styles may be embedded into HTML file or exported to a separate style file.

#### **New Buttons for HTML export und PDF export**

New buttons have been implemented in the editor's button bar for the functions *HTML-Export a*nd *PDF-Export.*

## **Build 6.5.1 (January 31st, 2013)**

#### **Position offsets for checkbox export to HTML**

A horizontal and vertical offset may be defined which is added to the position of checkboxes when being exported to HTML. The offset may be set in the HTML export properties. The offset is used for all checkboxes oft the form.

## **Build 6.5.0 (January 29th, 2013)**

#### **HTML Export has been redesigned**

The export of forms to HTML has been completely redesigned.

#### **Export of RTF-Objects to HTML**

RTF-Objects are now exported to RTF. The following font properties are converted:

 Font Face Font Size Font Decoration (Underline) Font Color Font Styles (Italic, Bold)

#### **CSS-Style-Sheets supported on HTML-Export**

On export to HTML CSS-Style Sheets may be defined as template. On export a CSS-file is created together with destination file. CSS files may be either generated automatically or manually.

#### **Separate menu items for HTML and PDF export**

The export to HTML and PDF has been splitted into two menu items: *Export to HTML* and *Export to PDF.* 

#### **License for HTML-Export**

The HTML export is not any longer included in the standard editor license. It must be licensed on its own. A demo license may be installed to try all functions for a limited time.

## **Build 6.4.5 (January 27th, 2013)**

### **XML Macro statements**

A set of new macro statements has been implemented which allows to assemble XML files:

*XMLCreate XMLDelete XMLGetRoot XMLAddChild XMLSetAttr XMLWriteFile*

The statements are described in the documentation *General Macro Statements* which is currently available only in German*.*

#### **New macro statement to create an XML node for an** *AVM FritzBox* **phone book**

A new macro statement has been implemented:

XMLAddFritzContactNode

It creates an XML node for a phone book entry of a Fritz!Box which is build by AVM. All field which have an associated meaning, like *Name* or *Private Phone Number,* are exported to the XML node.

## **Build 6.4.4 (January 13th, 2013)**

#### **Watermarks for single pages**

Like form watermarks, which are shown on every page of the form, page watermarks have been implemented, which may be selected for every single page.

#### **Size of text and input objects may be edited in property sheets**

The height and width of text and input objects is offered in the property sheets and may be changed here.

#### **Watermarks are exported to PDF**

Watermarks will be exported to PDF now.

### **Editor buttons for top and bottom alignment**

Buttons have been added to editor to align objects at top or bottom frame.

#### **VCF Export**

On export of form to a VCF file the item FN:name is written now, The item is used to specify the display name.

## **Build 6.4.3 (January 1st, 2013)**

#### **Move lines up**

Selected lines could not be moved up by cursor keys since version 6.3.0. The bug has been fixed.

#### **Enlarging objects to top or left**

Objects could not be enlarged to top or left since version 6.3.0. The bug has been fixed.

#### **Setting input order for input fields which are not entered by TAB keys**

Input fields which are marked not to be entered by TAB keys have not been affected when setting the TAB input order. The bug has been fixed.

## **Build 6.4.2 (December 4th, 2012)**

#### **Macro Statement for Browser start has been implemented**

A new Macro Statement *OpenBrowser* has been implemented. The standard browser is started with the URL passed as parameter.

#### Ligatures "fl" und "fi" in Unicode coded RTF Files

In Unicode coded RTF Files the ligatures "fl" und "fi" have not been converted correctly. The bug has been fixed.

#### **Form encryption**

Since Version 6 forms are stored in an XML based format and are readable for everybody. To protect forms the new function *Encrypt form file* has been added. It may be activated in function Password in menu *Form.* If the option is set, all form file will be encrypted.

The decryption on opening an encrypted form is performed automatically.

## **Build 6.4.1 (November 9th, 2012)**

### **API-Function** *Form\_FindNextObject* **has been extended for water marks**

API-Function *Form\_FindNextObject,* which finds objects in the form or on form pages, has been extended, so that objects of water marks can be found as well. With this feature you may read or modify properties of water mark objects. To find objects on the water mark, the page name "watermark" must be passed.

### **Bug fixed in date picker**

In input objects with an associated date picker it was not possible to select the current date. The bug has been fixed.

#### **Refresh bug fixed when attaching objects to a zone**

The function *Attach selected objects to enclosing zone* did not refresh the object's display after attaching to zone. The bug has been fixed.

### **Bug fixed in zone properties dialog**

The zone distance was not stored to form when its value has been changed in the zone properties dialog. The bug has been fixed.

## **Build 6.4.0 (November 1st, 2012)**

#### **Export of page zones to HTML and PDF**

The page zones which have been released in version 6.3.0 are exported to HTML and PDF now.

## **Build 6.3.0 (October 28th, 2012)**

#### **Page Zones**

In this version **Page Zones** have been implemented. Page Zones are a powerful tool has been implemented to design forms which can be modified during runtime.

© Copyright 1994-2023 Waimea Software GmbH www.waimea.de

Page zones are horizontal bars on a page. The height may be designed individually. The width is always the page width. All objects of the form may be either associated either with a page (like it used to be) or with a zone.

If a page zone is moved, all objects which are associated with the zone are moved as well.

Page zones may be expanded or collapsed during runtime. Expanding or collapsing can be performed on a button click or automatically if the content of a checkbox or an input object changes. If a page zone is collapsed, the objects are not visible any longer. In this state they may not be filled out any longer.

Page zones may have a static or dynamic position. Zones with a dynamic position will be automatically moved up if another page zone above is collapsed.

Page zones make is possible to create interactive form structures.

### **XML form files**

From version 6.3.0 on all form files have XML syntax. The extension \**.fvl* is not renamed and coexists with the extension *\*.xml*.

## **XML clipboard format**

Objects being copied to clipboard are written in XML format. The clipboard content may be pasted in every text editor.

### **Gradient background colors**

The background of all rectangular objects may be designed with gradient colors in horizontal or vertical direction. Gradients may not be exported to PDF.

### **New property dialogs for all objects**

The property dialogs of all object types have been redesigned. The items to control the gradient background properties have been added.

### **Water Marks**

In menu *Form* new function *Water Marks* has been added. You can select another form here whose first page is shown as water mark in the background of every page of the form.

### **Send unused keys as hotkey to host application**

A new API function *Form\_WantHotKey* has been implemented to define keys as hotkey. Hotkeys are not processed by the form software any longer but sent to host window as notification.

#### **Copy and paste object backgrounds**

A new function has been implemented to copy any object background design to clipboard and to paste it from there to other objects. Gradients and colors are transferred as well.

#### **Extended context menus**

Some context menus have been extended by some useful functions, such as adjust object sizes.

#### **Better API interface**

Most of API functions for programmers have been improved. The manual has been redesigned completely. All functions are fully compatible with former versions.

## **Build 6.2.3 (August 23rd, 2012)**

#### **User defined Function** *OnSubmit* **for** *H***TML Export**

On exporting a form to HTML the function *OnSubmit* which is created automatically may be overloaded by a user defined function.

### **JavaScript Code for event** *OnClick*

The JavaScript-Code for the event *OnClick of* an object has not been transferred to the HTML document on HTML export. The bug has been fixed.

## **Build 6.2.2 (August 17th, 2012)**

### **More detailed notification messages for checkboxes**

Notification messages being sent, if a checkbox changes its state, will be sent also if the checkbox has been changed by a macro script. If more than one checkbox changes as the result of one single script statement, a separate notification is sent for every changed checkbox.

## **Build 6.2.1 (July 1st, 2012)**

## **Notification message if an input object gets the focus**

A new notification message has been implemented, which is always sent if an object gets the input focus. It doesn't matter how the focus gets into the object. The notification is also sent, if the form window comes on top and the current field gets the focus.

The notification has the identifier *FORMMSG\_* O*BJECT\_GETS\_FOCUS.*

The value is 162.

The object is passed as parameter.

### **Notification message on double clicking an input object**

A new notification message has been implemented, which is always sent if a double click is performed on an input object.

The notification has the identifier *FORMMSG\_LBUTTONDBLCLK\_OBJECT.*

The value is 146.

The object is passed as parameter.

## **Build 6.2.0 (June 14th, 2012)**

### **Separate license keys for** *Editor* **and** *Filler*

Separate license keys have to be used for editor and filler. This has become necessary because the filler is distributed as a separate product from this version on.

The filler is still part of the package. Customers who buy *[e] forms and more* get both license keys, one for the editor and one for the filler.

## **Build 6.1.0 (June 7th, 2012)**

### **Bugfix**

A bug has been fixed in display of German *Umlauts* in RTF texts.

## **Build 6.0.2 (May 21st, 2012)**

#### **Proxy Server Support for Activating Software**

When activating this software, a HTTP-Server is accessed. For this access a proxy server support has been implemented.

## **Build 6.0.1 (May 8th, 2012)**

#### **New Function** *Edit Font Color*

A new function has been implemented which edits the font color of all selected objects. The font color may be any RGB-Value. In former versions only 16 font colors could be used.

## **Build 6.0.0 (April 25th, 2012)**

#### **Date picker switchable for single fields**

The date picker may be switched on or off for every single date input field.

The feature which disables date pickers for the complete form remains available as well.

#### **License System**

[e] forms & more must be activated online now with a valid license key. Once activated, you can download all new versions and updates free until the major version changes.

### **New About Window**

The About Window which shows interesting information about the application has been redesigned completely. The activation and deactivation of the procuct on the local machine may be managed here.

# **Version 5.9**

**Build 5.9.10 (April 15th, 2012)**

## **Group name is added to stack operations**

The group name is added to the table of object properties which is presented in function "Edit multiple object properties".

## **Build 5.9.9 (February 13th, 2012)**

## **Date picker for PDF-Export**

*If option Date Picker has been activated in Runtime options in menu item Form, every time you enter a date input field a date picker is shown automatically.*

*This feature is now also available in the PDF-File if you export a form to a PDF file.*

## **Bug fix in export of RTF-objects to PDF**

*A bug has been fixed in exporting RTF-Objects with a line spacing of 1,5 to a PDF-File.*

## **Build 5.9.8 (January 21st, 2012)**

### **Bugfix in C***hangeFlag*

The form's *change flag*, which indicates if a form has been changed while filling out, has not been set correctly in all cases. Some macro statements did not work well because of this. The bug has been fixed.

## **Build 5.9.7 (December 13th, 2011)**

### **Automatic font sizing**

A new option has been implemented in function *Runtime Options* in menu item *Form*. If the option is set, fonts will be automatically made smaller while print or display, if the content of an object does not fit completely into the object.

The automatic sizing does not change the specified font size in the object. It just is changed while runtime.

## **Build 5.9.6 (October 31st, 2011)**

#### **Default text and help text is truncated in XML files.**

When saving a form as XML file and reopening the form again, long default or help texts have been truncated. The bug has been fixed.

#### **Dotted lines in PDF export**

Dotted lines will be exported well to PDF bow. A Bug has been fixed.

## **Build 5.9.5 (October 19th, 2011)**

#### **Changed pages marker**

A new option has been implemented which shows a marker in the upper right corner of every page, if any input on this page has been changed. The option may be set in function *Display Options* in menu item *Form.*

The following new macro statements have been implemented:

- GetPageNrByName
- SetRuntimeChangeFlag
- GetRuntimeChangeFlag
- CountRuntimeChangedPages

*GetPageNrByName*results the number of a page depending on page name.

*SetRuntimeChangeFlag* and *GetRuntimeChangeFlag* set or result any page's change flag which indicates if the page content has been changed during runtime.

*CountRuntimeChangedPages* results how many pages of the form have been changed during runtime.

#### **New print option**

When printing a form you may choose the option to print only those pages which have been changed. The options may be stored in the form template as a print option.

## **Build 5.9.4 (October 14th, 2011)**

### **New look and feel**

The *look and feel* of the software has been adapted to the newest Windows version. The menu bar and all dialogs appear in a modern shape.